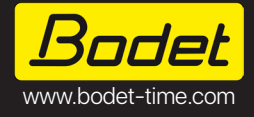

**Harmonys Flash LED Outdoor (Orange/Blue) Harmonys Flash LED Extérieur (Orange/Bleu)**

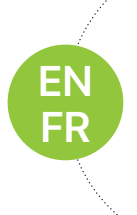

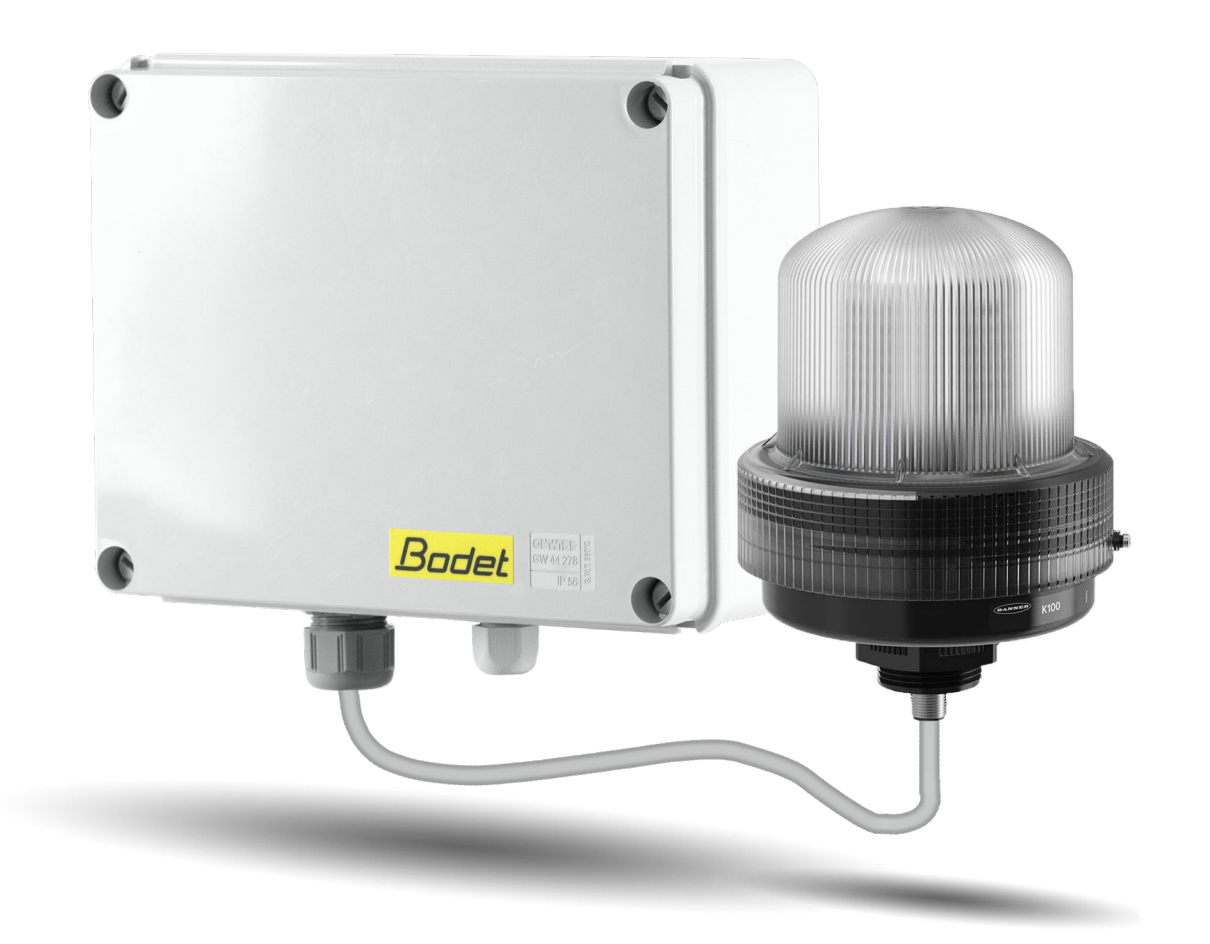

**BODET TIME & SPORT**

1 rue du Général de Gaulle 49340 Trémentines I FRANCE Technical support - EXPORT: +33 241 71 72 33 Support technique - FRANCE: 02 41 71 72 99 Ref. 608849 Rev. A

 $C \in$ 

When receiving goods please check nothing is broken otherwise make a claim near shipping company. S'assurer à réception que le produit n'a pas été endommagé durant le transport pour réserve au transporteur.

# **TABLE OF CONTENTS**

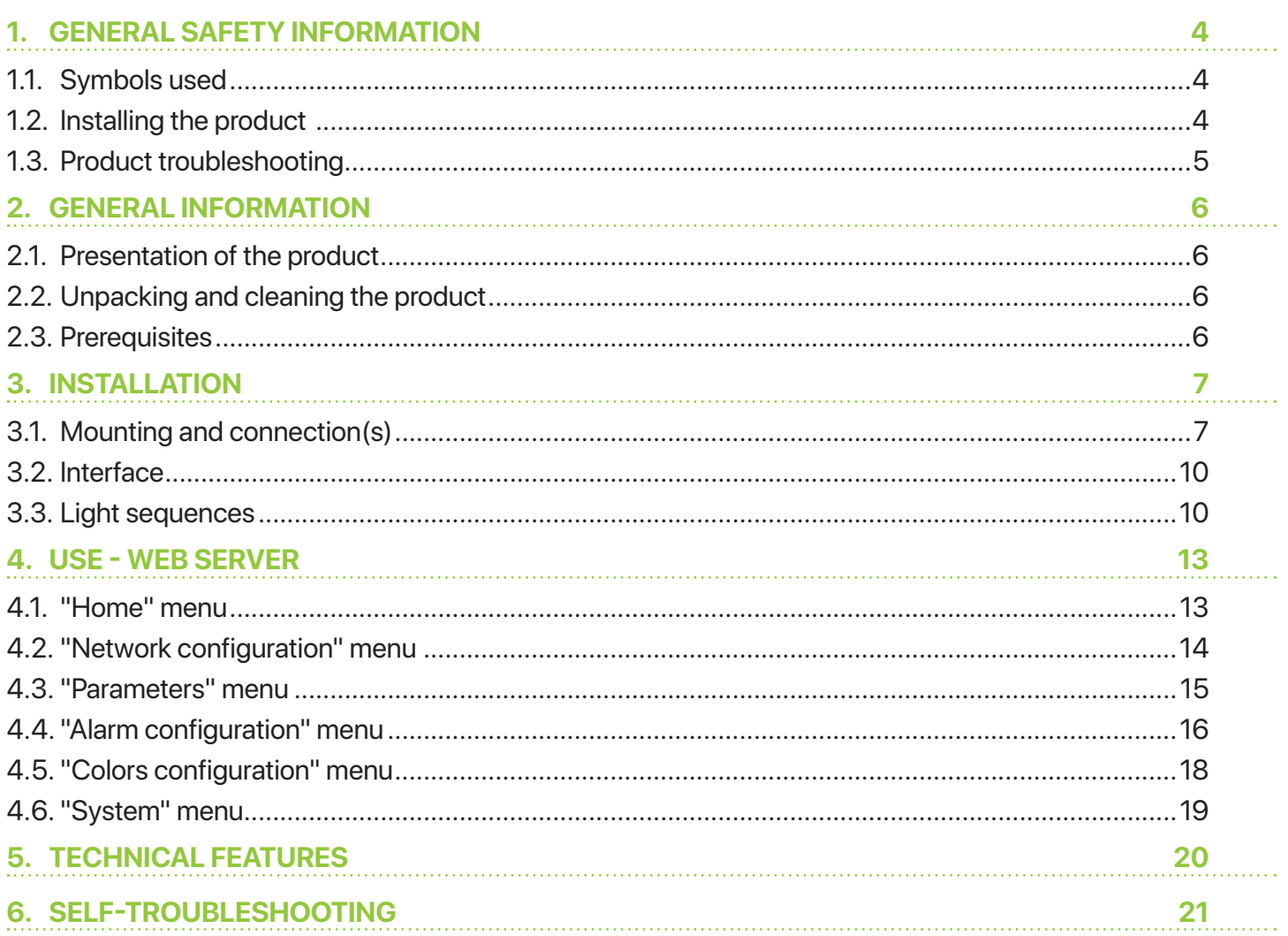

# **TABLE DES MATIÈRES**

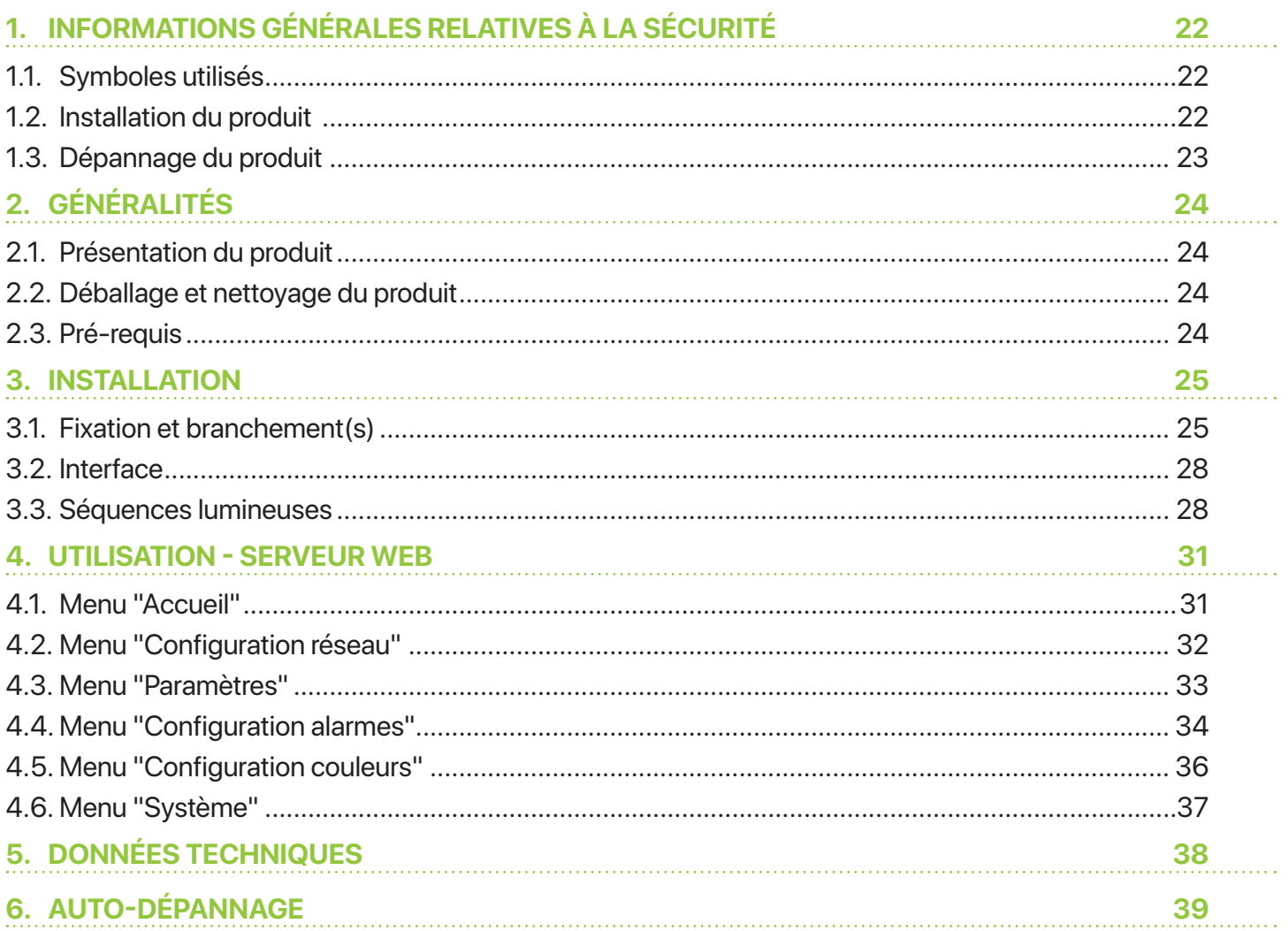

# <span id="page-3-0"></span>**1. GENERAL SAFETY INFORMATION**

Read the safety instructions carefully before installing the product.

Observe the safety tips at all times while installing, using and maintaining the product.

#### **1.1. Symbols used**

The following icons are used to indicate risks or sources of danger when installing, using and maintaining this product.

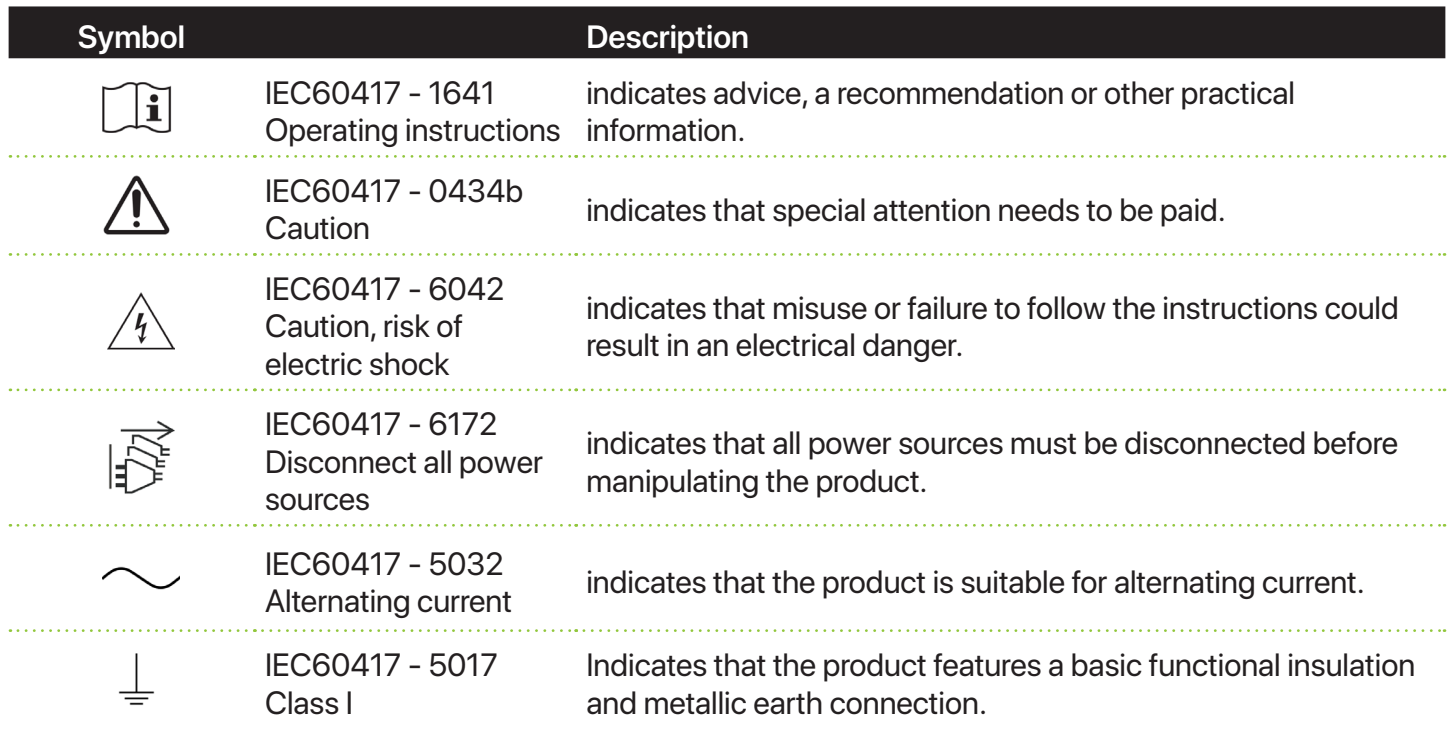

#### **1.2. Installing the product**

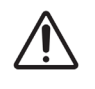

Installation and maintenance of this product must be carried out by qualified personnel.

The Harmonys Flash LED Outdoor is connected to the mains supply.

The product must be powered by the electrical installation of the building. It has been designed for Category II overvoltages. Maximum peak: 2500V (provide protection for the power supply if necessary).

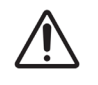

The installation must comply with the IEC 364 standard.

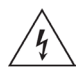

The product must imperatively be switched off to be mounted.

The product must not be switched on until the mounting and the necessary connections have been carried out.

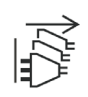

Provide a phase-neutral circuit breaker of 16A maximum, easily accessible upstream of the power supply line. This circuit breaker provides power supply protection and disconnection, and must be switched off when maintenance is carried out on the product.

Always disconnect all power sources when manipulating the product.

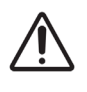

All cables must be tightened in the cable glands in order to prevent traction on connection terminals. Besides, conductors on the same circuit must be attached to each other close to the terminal block to avoid reduced insulation should one of the terminals become loose.

#### <span id="page-4-0"></span>**1.3. Product troubleshooting**

If you have issues when installing or using the product, we recommend that you read the chapters *2.3 Prerequisites* and *6. Self-troubleshooting* of this manual before reaching out to BODET technical support.

There are no user-serviceable components in this product.

If need be, please contact BODET technical support if the product needs troubleshooting.

# <span id="page-5-0"></span>**2.GENERAL INFORMATION**

Thank you for choosing a Bodet product.

This product has been carefully designed for your satisfaction according to the rules of our ISO9001 and ISO14001 quality system.

We recommend that you read this manual carefully before installing the product. Retain this manual throughout the lifespan of your product so that you can refer to it when necessary.

Failure to follow these instructions may cause irreversible damage and invalidate the warranty. In that case, BODET cannot be held liable.

Non-contractual data. BODET reserves the right to make certain functional, technical or aesthetic changes to devices without prior notice.

This manual is subject to change without notice. To obtain the latest version of this documentation, please refer to our website: www.bodet-time.com.

#### **2.1. Presentation of the product**

The Harmonys Flash LED Outdoor (Orange/Blue) is a luminous flash designed for outdoor use which emits luminous signals the same way as melodies are broadcast by the Harmonys audio speaker (the programming of all Harmonys is the same). The product is controlled by the Sigma master clock via the Ethernet network  $(IP)$ .

#### **2.2. Unpacking and cleaning the product**

Carefully unpack the product and check the content of the package. This must include:

- a Harmonys Flash LED Outdoor (Orange/Blue) control unit,
- a LED rotating beacon with a mounting bracket and a 5-metre cable,
- an information plate,
- an installation and operation manual.

Use an antistatic product to clean the product.

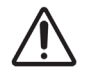

Never use alcohol, acetone or other solvents which may damage the product.

#### **2.3. Prerequisites**

In the case of a new installation, install the SIGMA software (supplied on a USB key with your master clock) for commissioning the products.

In the case where the commissioning of products is carried out in the context of an update (one or several new products added to the installation) or maintenance of one or several equipment, always update the SIGMA software beforehand.

To obtain the latest version of the software, please contact our customer support at the following address: export@bodet-timesport.com. The customer support will send you the download links by email.

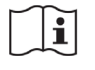

In order to check the compatibility of equipment and the software version to be installed with our customer support, please note the software version of the master clock.

**ENGLISH**

# <span id="page-6-0"></span>**3.INSTALLATION**

#### **3.1. Mounting and connection(s)**

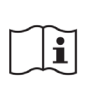

Define the location of the control unit by ensuring that the power supply (mains) and the Ethernet network cable are close by.

Define the location of the LED rotating beacon ensuring that the control unit is close by.

A 5-metre cable enables to connect these two elements.

Install the product by following the steps below:

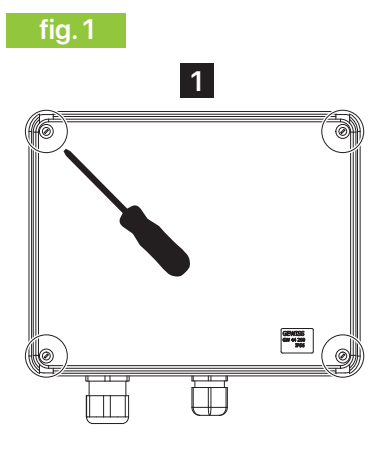

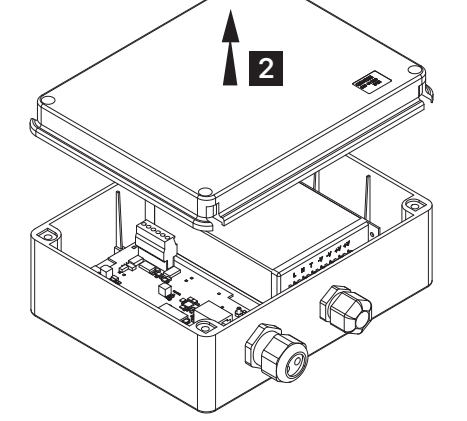

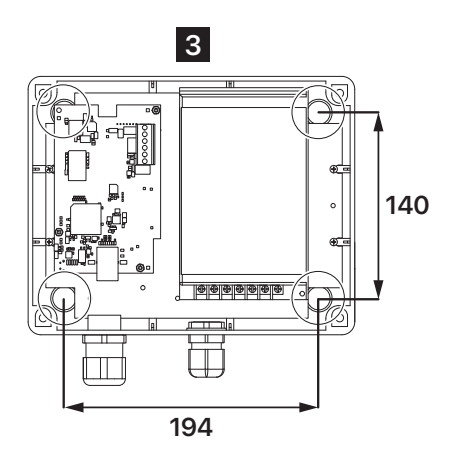

**6 7**

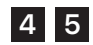

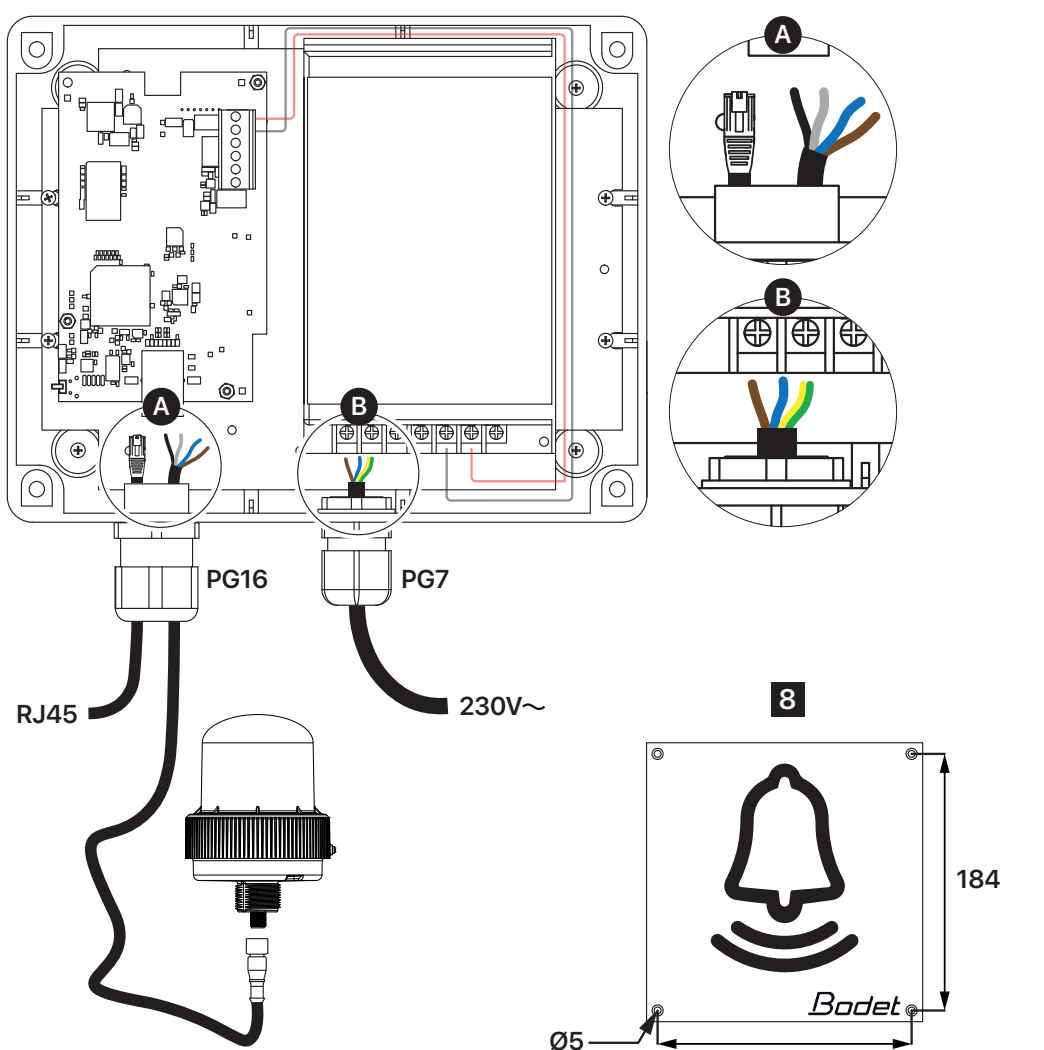

**184**

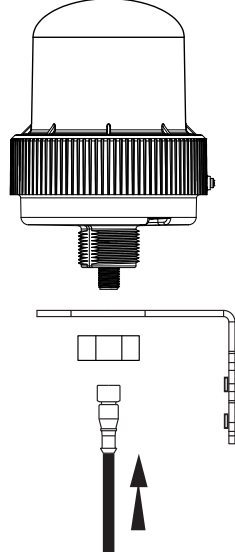

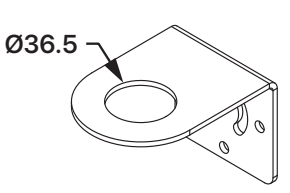

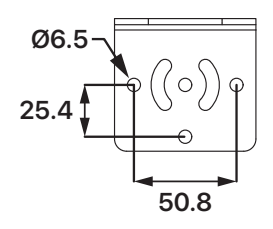

### **ENGLISH**

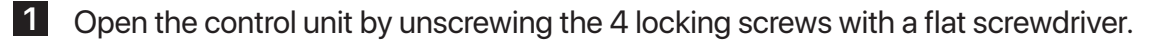

**2** Remove the control unit cover to carry out the mounting.

**8** Fix the information plate near the LED rotating beacon.

**3** Secure the control unit in its location using 3 fixing screws. It is possible to carry out the mounting using 4 screws by previously removing the electronic board.

**4** Feed the Ethernet cable (not supplied) and the cable of the LED rotating beacon (supplied) into the biggest cable gland of the control unit (PG16 - sheath: Ø9-14mm). See fig.1 - zoom A.

**5** Feed the mains cable (not supplied) into the smallest cable gland of the control unit (PG7 - sheath: Ø3-6 mm). See fig.1 - zoom B.

**6** Install the LED rotating beacon at the desired location, at less than 5 metres away from the control unit (maximum cable length). Fix the mounting bracket to the wall, unscrew and remove (if necessary) the tightening nut of the rotating beacon.

**7** Fix the LED rotating beacon to the mounting bracket using the tightening nut and connect the cable to the rotating beacon (if this has not already been done).

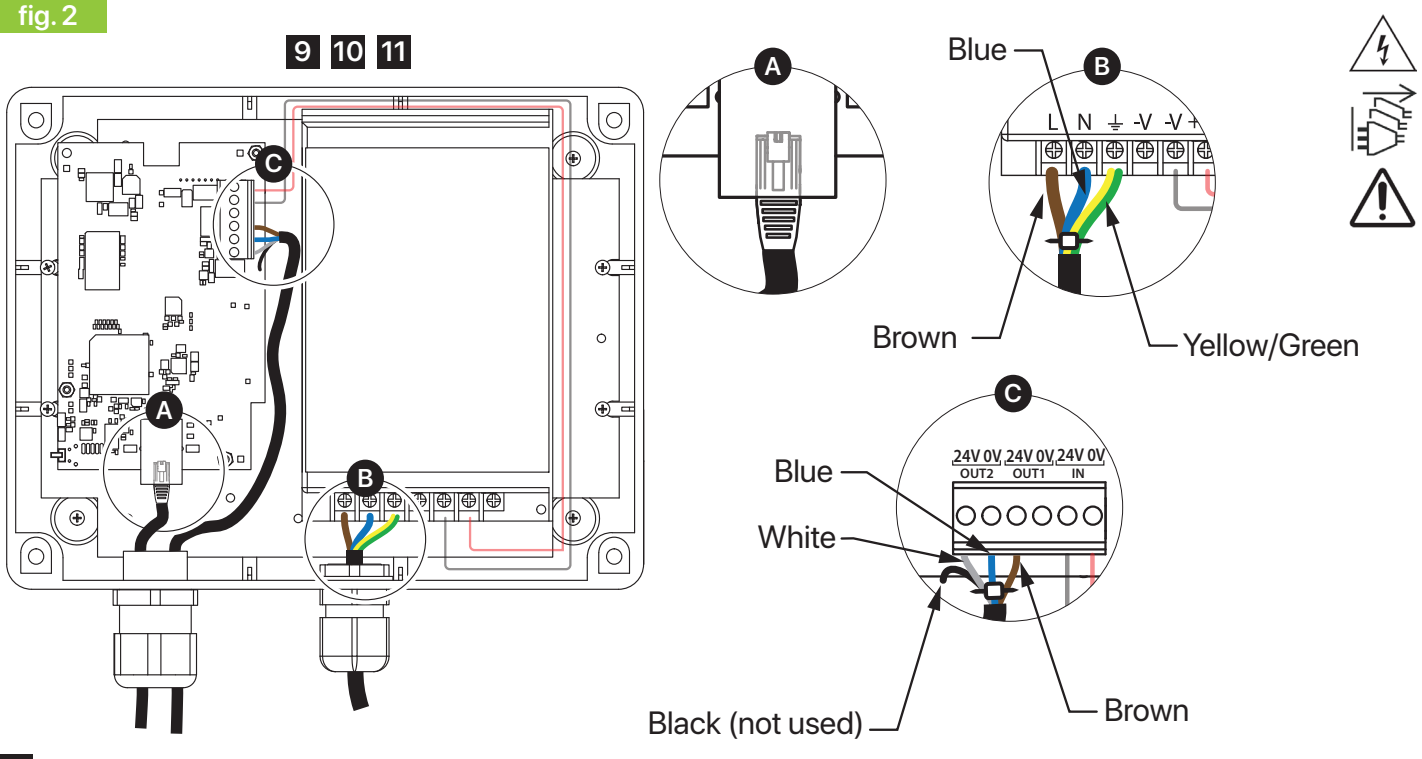

**9** Connect the Ethernet cable to the electronic board of the control unit via the RJ45 port. See fig. 2 - zoom A.

**10** Remove the transparent plastic strip protecting the terminal block of the power supply and connect the mains cable to the L-N-  $\frac{1}{2}$  terminals of the power supply. See fig. 2 - zoom B.

Authorised wires: 0.5mm<sup>2</sup> to 2.5mm<sup>2</sup>. Brown wire: L Blue wire: N Yellow/Green wire:  $\frac{1}{2}$ If necessary, first remove the power supply unit (unscrew the 4 fixing screws securing the plate on which the power supply is located by a few millimetres, then remove the power supply unit from the control unit by shifting it and pulling it towards you: the keyholes allow you to remove the power supply unit without unscrewing the screws completely).

Tie the wires together using a plastic retainer after making the necessary connections.

Replace the transparent plastic strip and refit the power supply unit once again into the control unit if it has been dismantled beforehand.

**11** Connect the LED rotating beacon cable to the control unit via the 6-pin terminal block present on the electronic board. See fig. 2 - zoom C.<br>Brown wire: OUT1 - 24V Blue wire: OUT2 - 0V

**13**

Brown wire: OUT1 - 24V Blue wire: OUT2 - 0V White wire: OUT2 - 24V Black wire: not used, to be cut or insulated.

Tie the wires together using a plastic retainer after making the necessary connections.

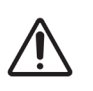

All cables must be laid taut inside the control unit (without any traction). It is not recommended to insert the excess cables inside the control unit.

**fig. 3**

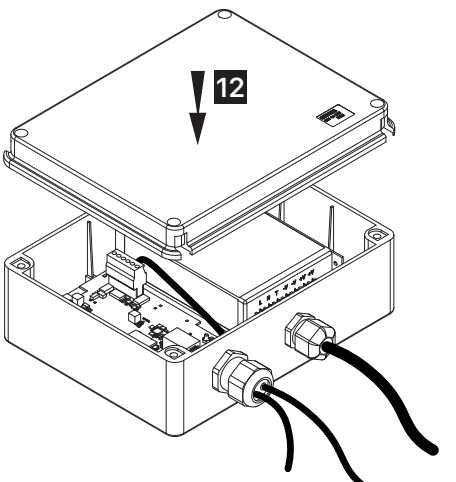

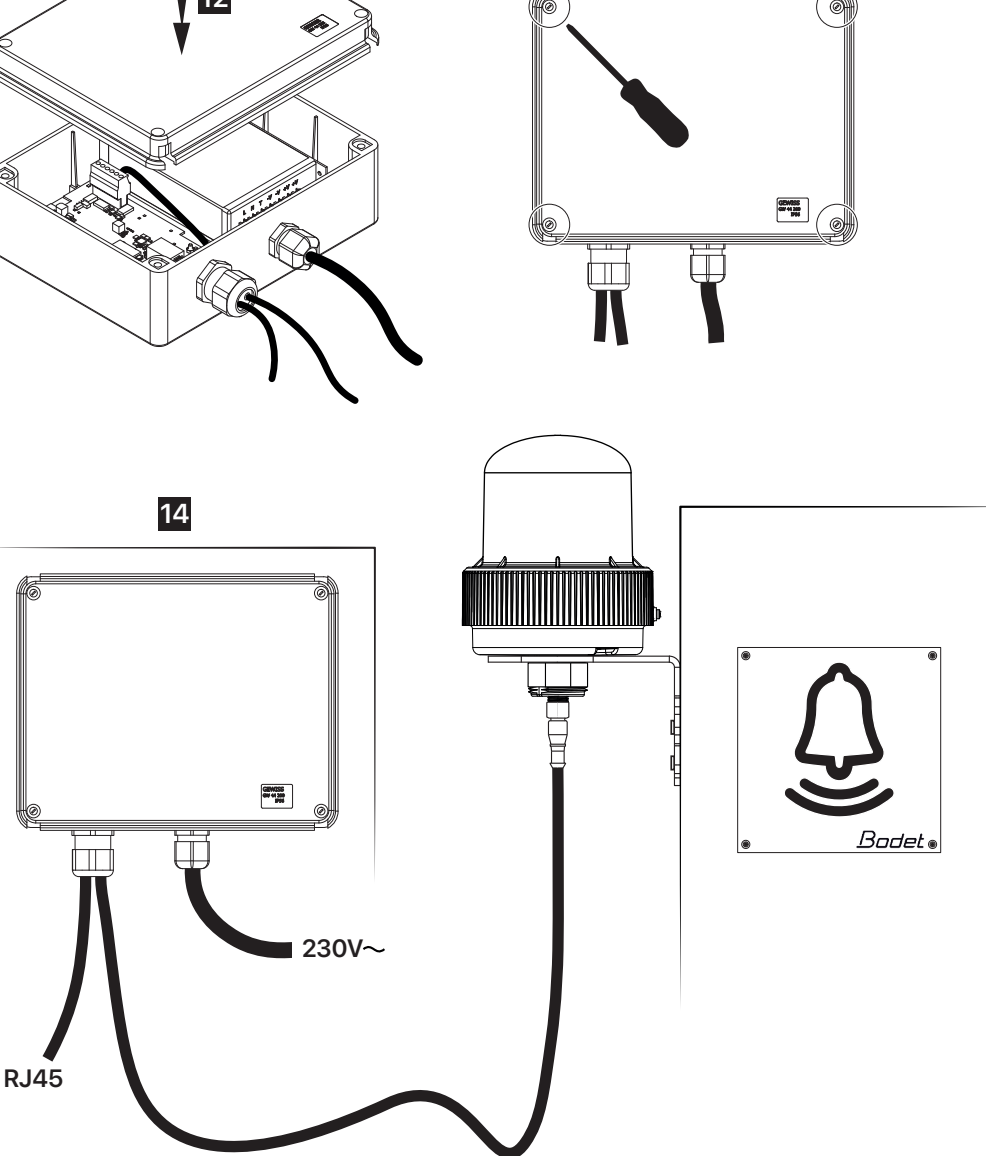

**12** Replace the control unit cover.

**13** Screw the control unit cover back on.

**14** Switch on the product. Once the product is switched on, the latter will wait for instructions from the Sigma master clock.

#### <span id="page-9-0"></span>**3.2. Interface**

The product features an interface situated on the electronic board of the control unit. See fig. 4 - zoom A. It is necessary to open the control unit to access this interface.

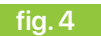

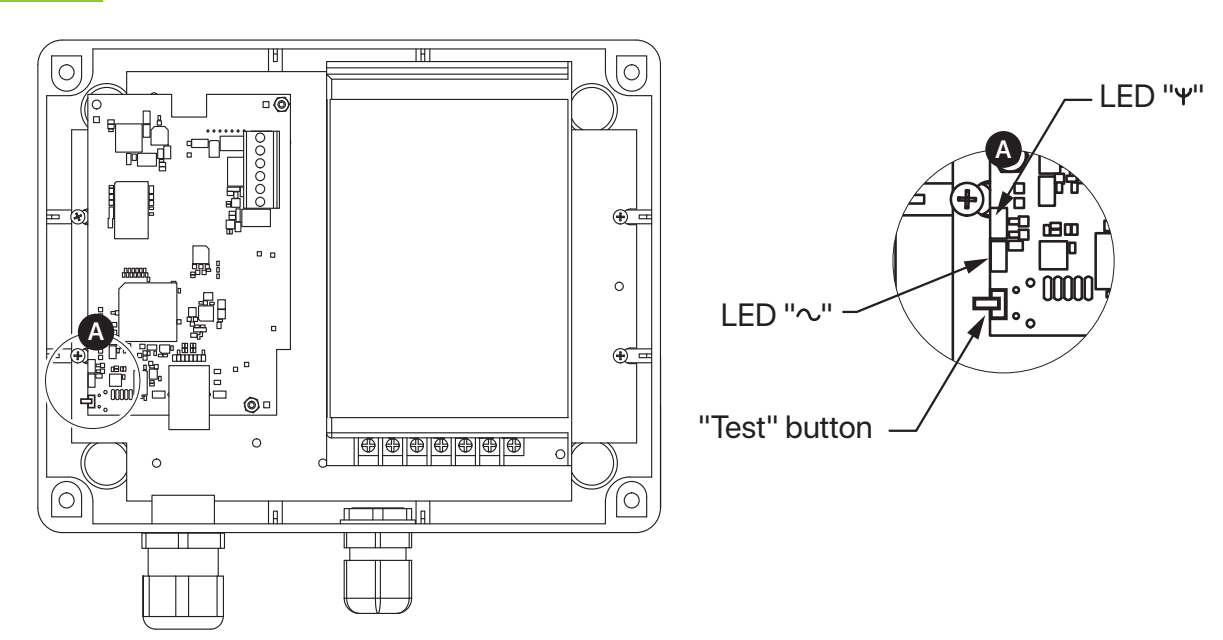

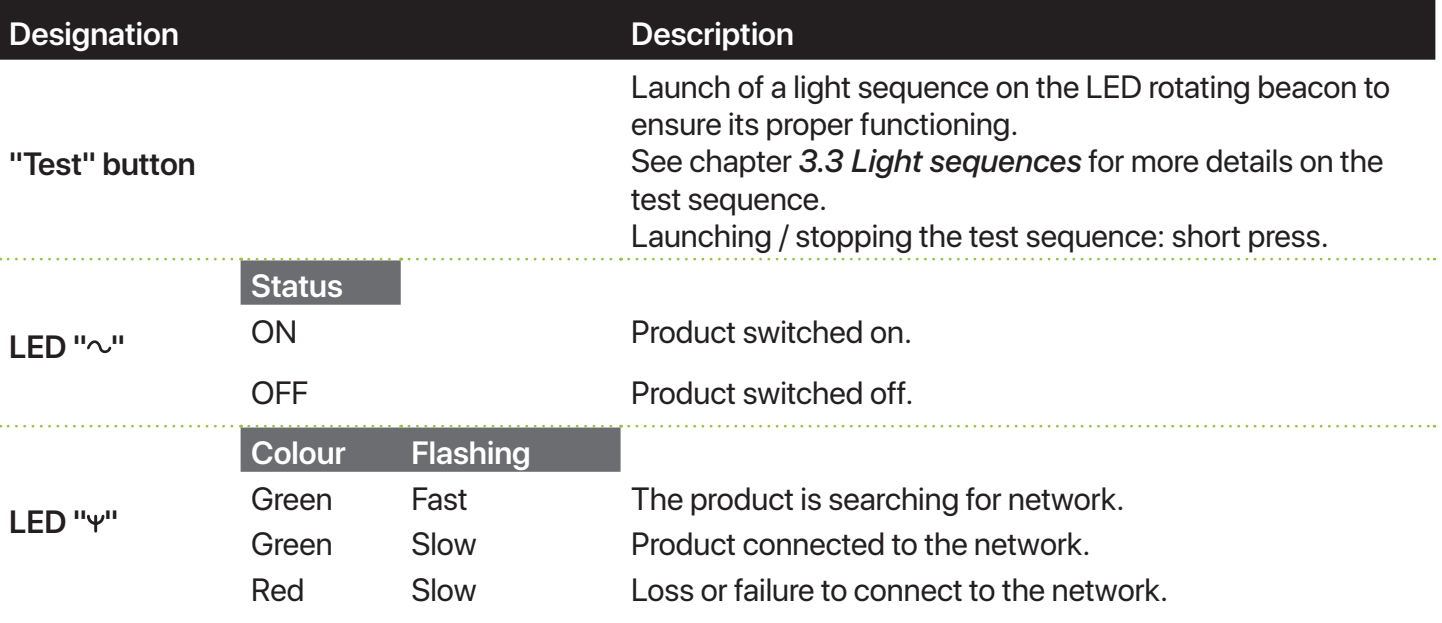

#### **3.3. Light sequences**

There are several types of light sequences.

Product programming varies depending on whether or not the user makes certain settings. See chapter *4.5 "Colors configuration" menu*.

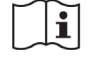

The "Alert" and "Loop" modes are selected from the Sigma software.

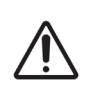

Relay 1 allows for control of the orange flash.

Relay 2 allows for control of the blue flash.

Please refer to chapter *3.1 Mounting and connections* for more information on cabling.

**ENGLISH**

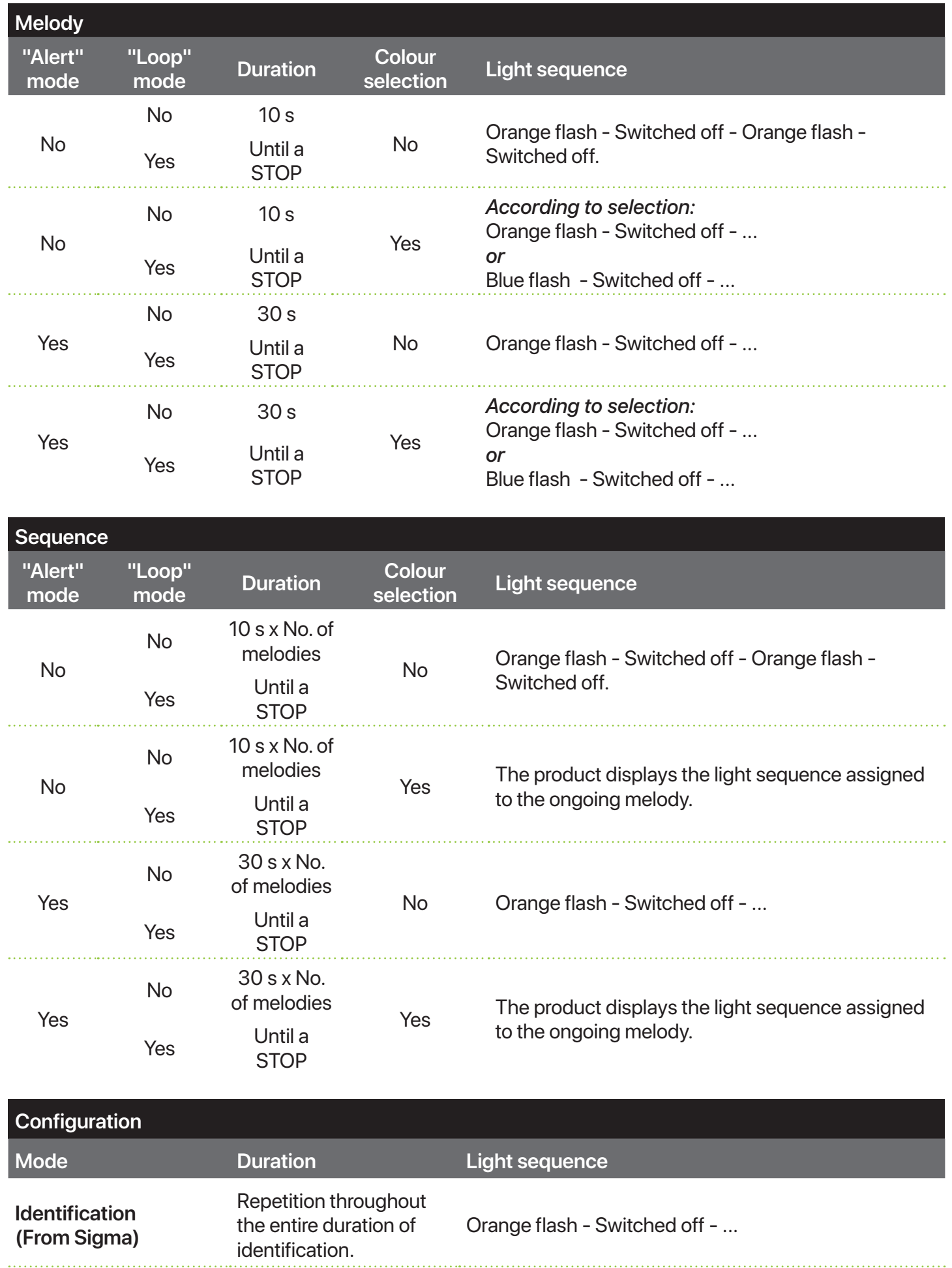

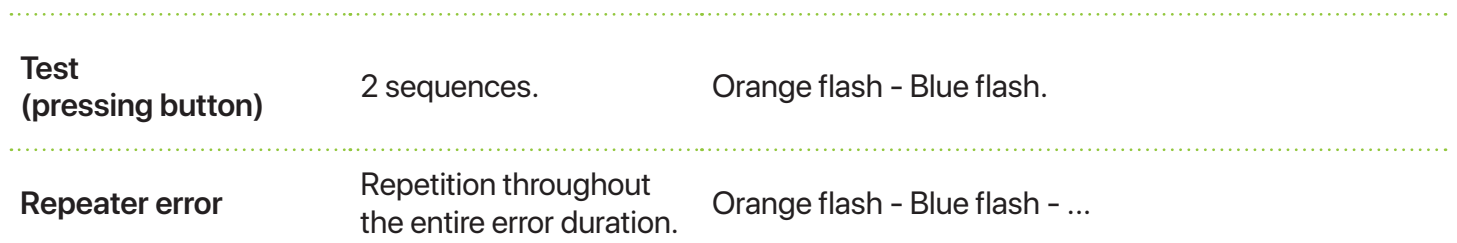

# <span id="page-12-0"></span>**4.USE - WEB SERVER**

There are two ways of accessing the product web interface:

- Open a page on your web browser, then enter the IP address of the product present on your network in the search bar (for example: 192.0.1.128).
- Use the software Sigma and access the **Configuration menu** > **IP equipment** > **Tab** "**Harmonys Flash**" then click on the button "**Web server access**" to open the product web server (please refer to the software manual, 607726).

The SIGMA software can be used to:

- detect equipment present on the network,
- individually configure each device or copy the parameters of one device to a group of devices,
- update the software version of the device.

#### **4.1. "Home" menu**

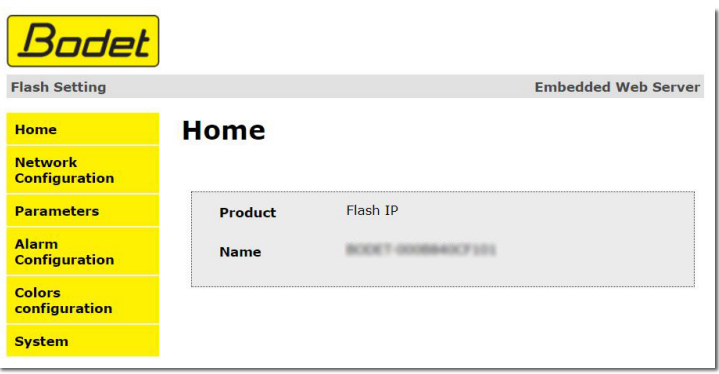

The "**Home**" menu features the following general information:

- **Product**: Type of product.
- **Name**: BODET + @MAC. @MAC is the MAC address of the product: it varies from one product to another and matches the MAC address stated on the identification label of the product during its installation. The MAC address (name) can be modified in the "**Network configuration**" menu. This default value enables to find the product on the network during commissioning.

# <span id="page-13-0"></span>**4.2. "Network configuration" menu**

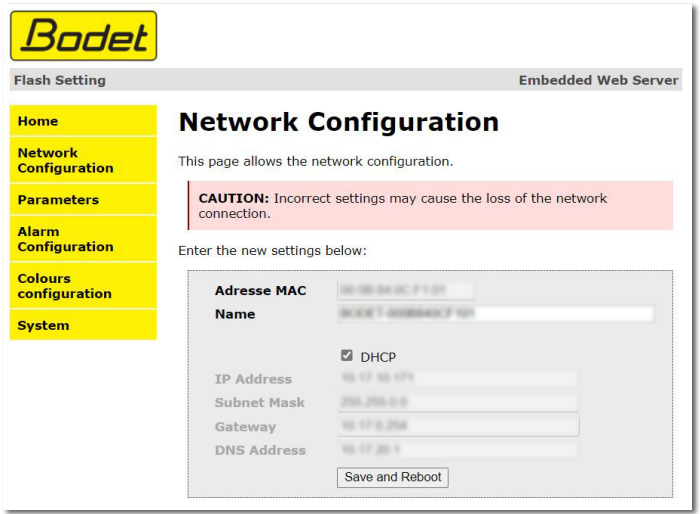

The "**Network configuration**" menu enables to configure the device on the network:

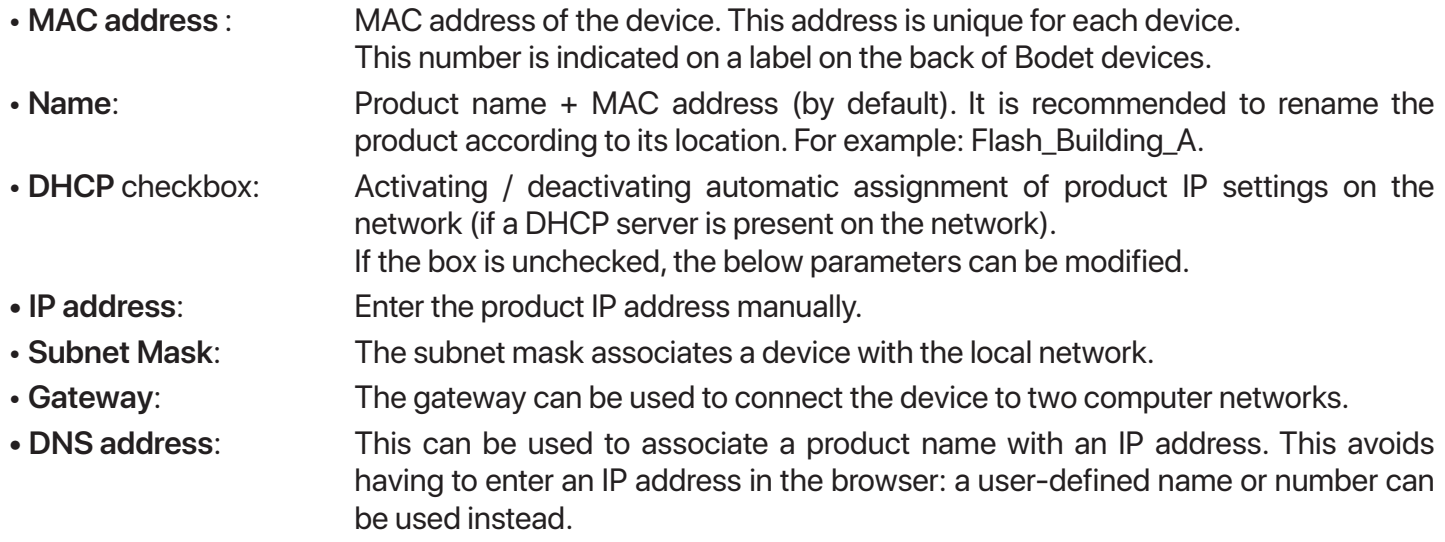

The "**Save and Reboot**" button is used to save the data modified in the device in question, and restart it.

### <span id="page-14-0"></span>**4.3. "Parameters" menu**

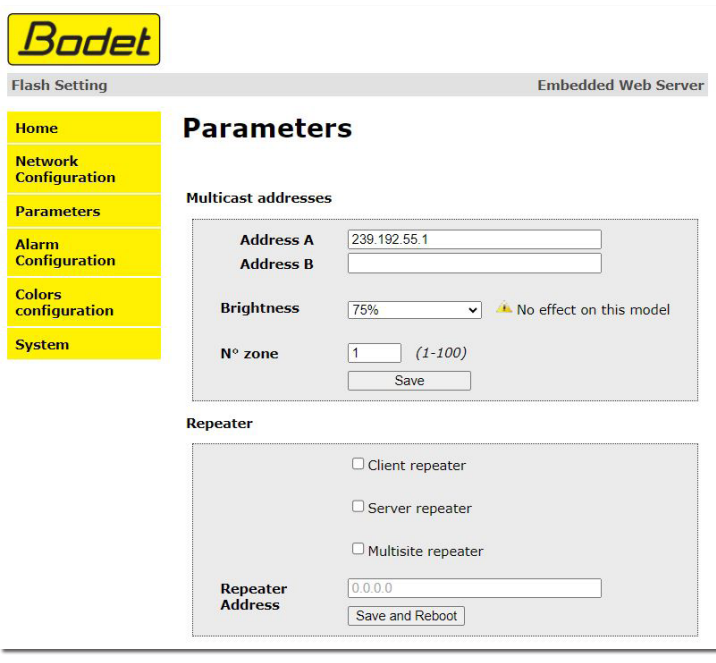

The "**Parameters**" menu enables to configure the functional settings of the device:

### **"Multicast addresses" section**

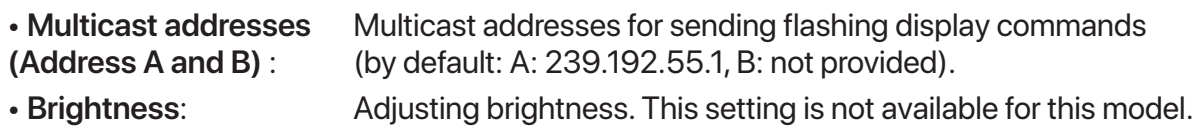

• **Zone number** : Number of the zone in which the product is installed.

### **"Repeater" section**

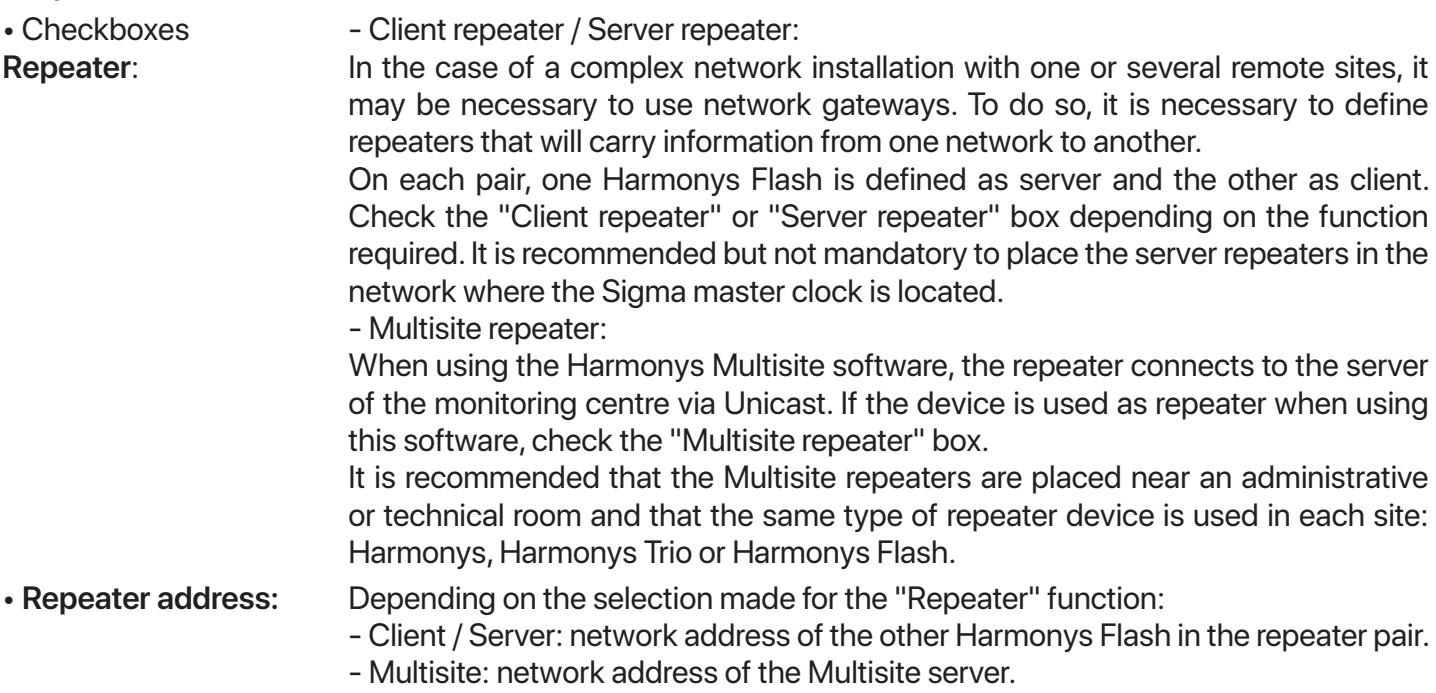

The "**Save**" and "**Save and Reboot**" buttons enable to save data modified in the device in question, and restart it.

# <span id="page-15-0"></span>**4.4."Alarm configuration" menu**

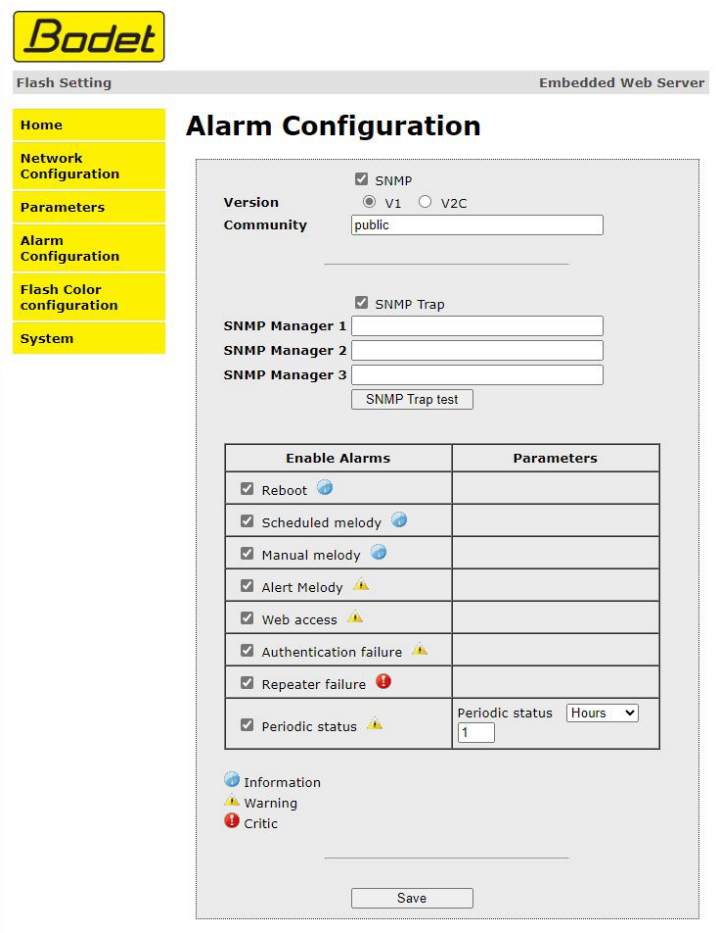

The "**Alarm configuration**" menu enables to activate product monitoring, define information to be transmitted as well as the destination server. It is possible to select one or several parameters to define as alarms and configure them.

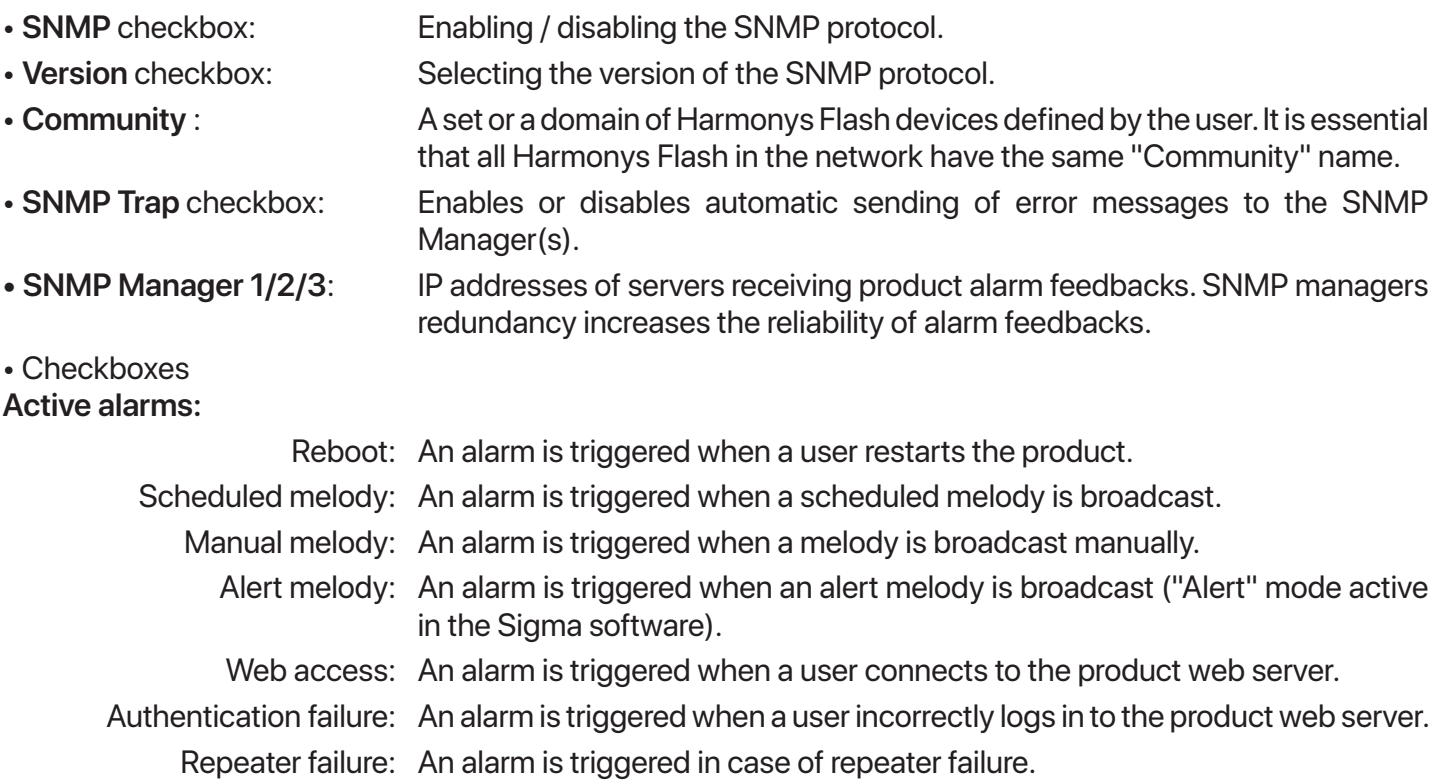

Periodic status: This setting is used to check that the product is still working correctly. This verification can be carried out over a configurable time cycle.

Meaning of symbols:

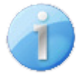

**Information**: information on the normal operation of the product or reporting of minor errors which do not require the intervention of a maintenance technician to correct the fault.

**Warning**: the errors or faults reported are serious and require the intervention of a maintenance technician to correct the fault or triggering of an alarm when an alert melody is broadcast.

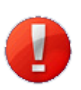

**Critical**: the errors or faults reported are serious and require prompt visit of a maintenance technician to correct the fault.

The "**SNMP Trap test**" button sends a status trap to all configured SNMP managers in order to confirm that monitoring has been correctly configured.

The "**Save**" button is used to save all configurations.

### <span id="page-17-0"></span>**4.5. "Colors configuration" menu**

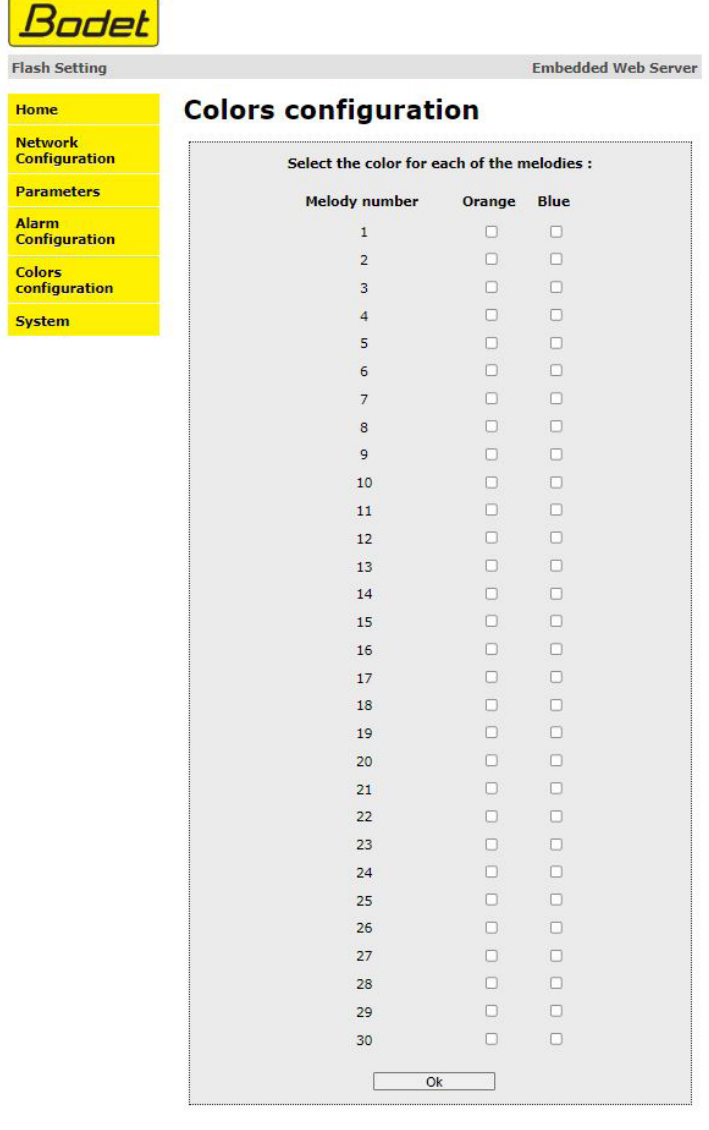

The "**Colors configuration**" menu enables to associate a flash colour to each melody.

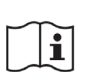

By default, no colour is assigned to melodies.

For a given melody, it is only possible to choose a single type of flash: "Orange" flash or "Blue" flash.

The "**OK**" button is used to save all configurations.

#### <span id="page-18-0"></span>**4.6. "System" menu**

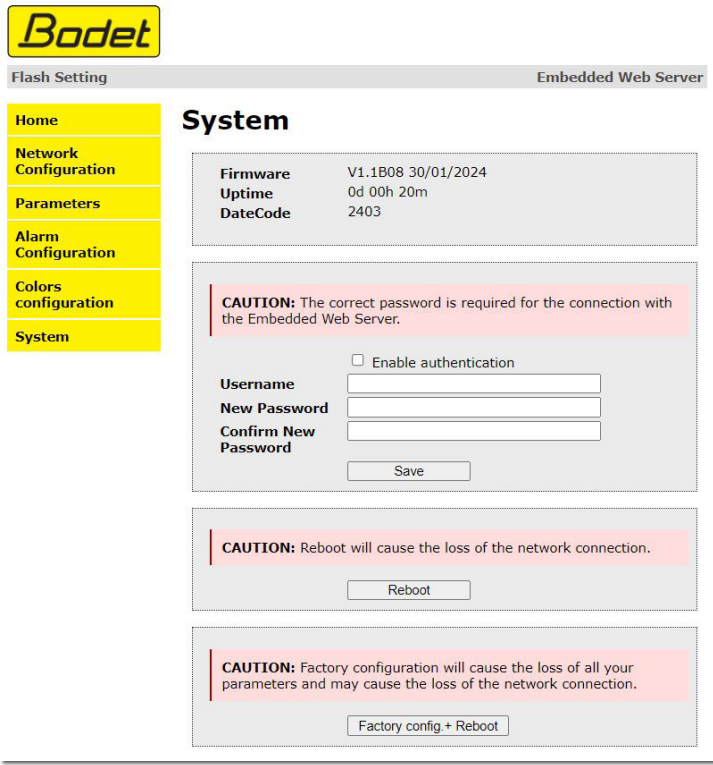

The "**System**" menu provides information on the device, enables to carry out several actions on this device and modify the credentials for accessing the product web server.

- **Firmware**: Version of the programme integrated into the device.
- **Uptime** : Period since the product was last switched on.
- **Datecode**: Product manufacturing date (year/week).

#### • Checkbox **Authentication**: Enables / disables authentication when accessing the device web server. If enabled, fill in the three following fields.

- **Username**: Username for accessing the web server (16 characters maximum).
- **Password** : Password for accessing the web server.
- **Password**  Password confirmation.
- **confirmation** :

The "**Save**" button is used to save your new ID and password.

The "**Reboot**" button restarts the product.

The "**Factory config. + Reboot**" button resets the product to factory settings.

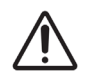

This action will erase any settings you have made and may cause the device to lose its connection to the network if there is no DHCP server.

# <span id="page-19-0"></span>**5.TECHNICAL FEATURES**

### **Compliance**

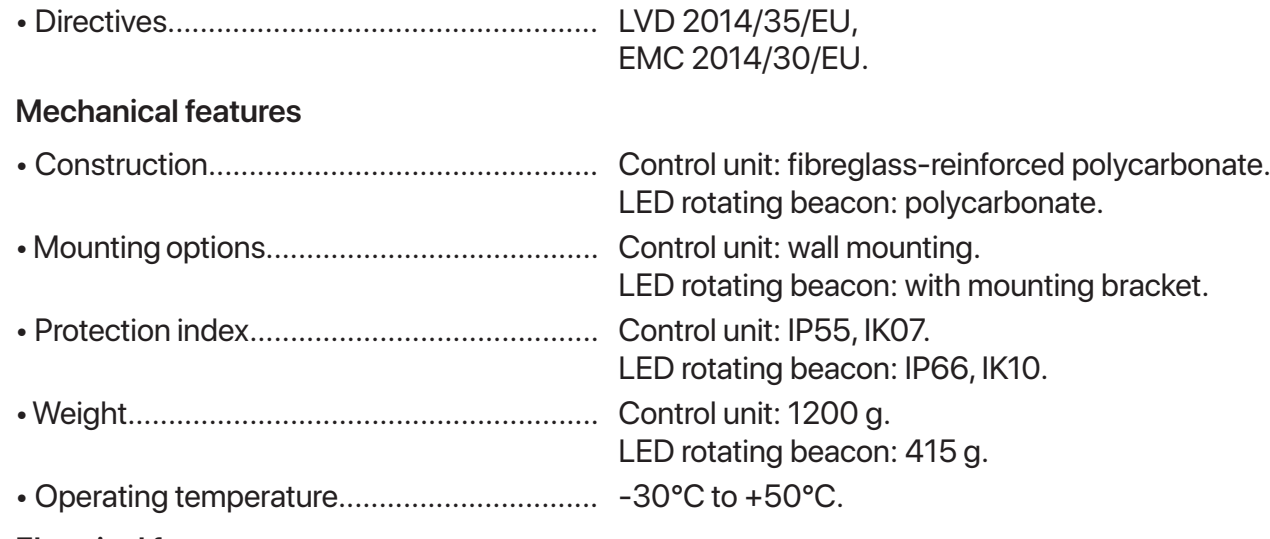

#### **Electrical features**

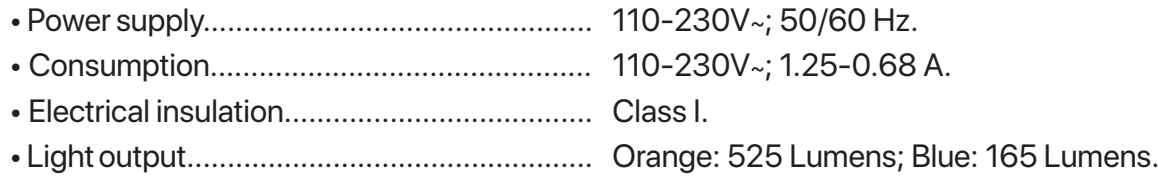

# **Dimensions (mm)**

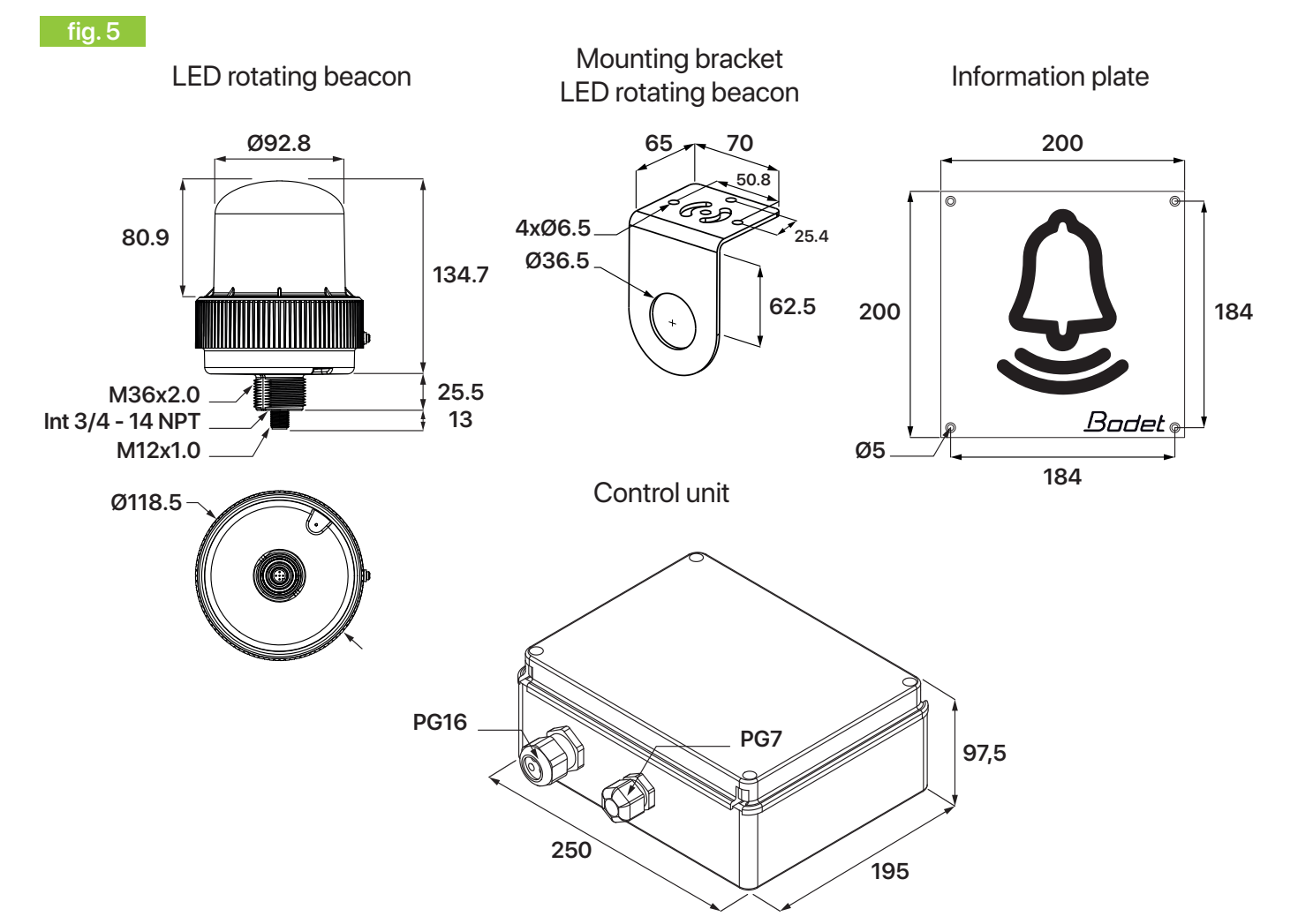

# <span id="page-20-0"></span>**6.SELF-TROUBLESHOOTING**

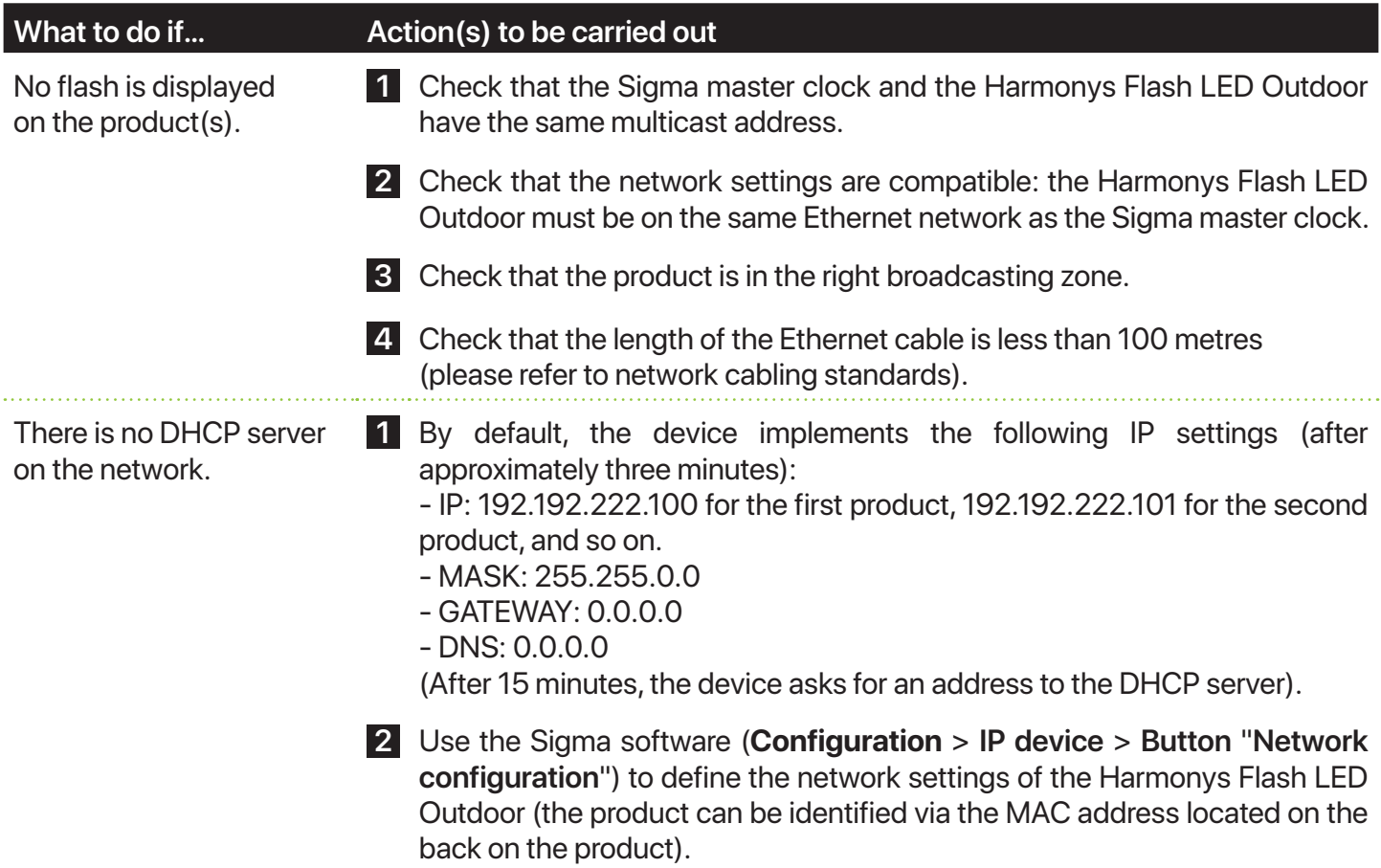

# <span id="page-21-0"></span>**1. INFORMATIONS GÉNÉRALES RELATIVES À LA SÉCURITÉ**

Lisez attentivement les consignes de sécurité avant d'installer le produit.

Observez les conseils de sécurité à tout moment durant l'installation, l'utilisation et l'entretien du produit.

#### **1.1. Symboles utilisés**

Les pictogrammes ci-dessous permettent d'illustrer des risques ou des sources de danger lors de l'installation, de l'utilisation et de la maintenance de ce produit.

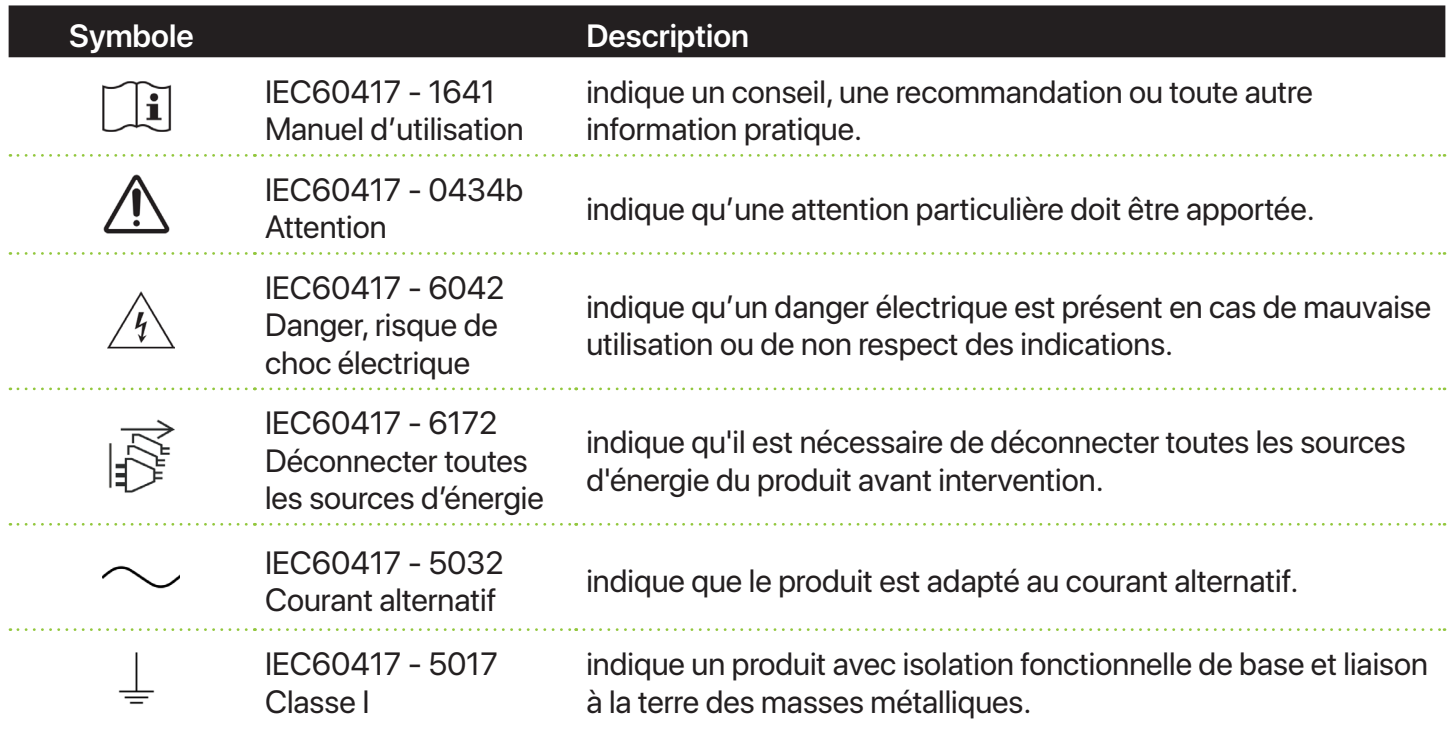

#### **1.2. Installation du produit**

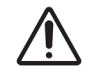

L'installation et la maintenance de cet équipement doivent être effectuées par du personnel qualifié.

L'Harmonys Flash LED Extérieur est raccordé à l'alimentation secteur.

Le produit doit être alimenté par l'installation électrique du bâtiment. Il est conçu pour des surtensions de catégorie II. Écrête maxi : 2500V (prévoir une protection sur l'alimentation si nécessaire).

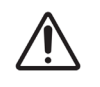

L'installation doit être conforme à la norme IEC 364 (NFC 15-100 pour la France).

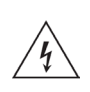

La fixation du produit s'effectue impérativement hors tension.

Mettre le produit sous tension uniquement une fois sa fixation effectuée et les branchements terminés.

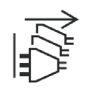

Prévoir un disjoncteur phase-neutre de 16A maximum, rapidement accessible en amont de la ligne d'alimentation. Ce disjoncteur assure la protection et le sectionnement de l'alimentation et doit être coupé en cas d'intervention ou de maintenance sur le produit.

Déconnecter impérativement toutes les sources d'énergie en cas d'intervention sur le produit.

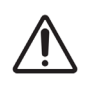

Les différents câbles doivent être serrés dans les presse-étoupes afin de ne pas exercer de contraintes sur les bornes de raccordement. De plus, les conducteurs d'un même circuit doivent être attachés entre eux près du bornier pour éviter une réduction de l'isolation dans le cas où une des bornes viendrait à se desserrer.

#### <span id="page-22-0"></span>**1.3. Dépannage du produit**

En cas de problèmes lors de l'installation ou de l'utilisation du produit, nous vous recommandons de consulter les chapitres *2.3 Pré-requis* et *6. Auto-dépannage* de ce manuel avant de contacter le support technique BODET.

Ce produit ne comporte aucun composant réparable par l'utilisateur. En cas de besoin, contactez le support technique BODET si le produit doit être dépanné.

# <span id="page-23-0"></span>**2.GÉNÉRALITÉS**

Nous vous remercions d'avoir choisi un équipement Bodet.

Ce produit a été conçu avec soin pour votre satisfaction selon les règles de notre système qualité ISO9001 et ISO14001.

Nous vous recommandons de lire attentivement ce manuel avant l'installation du produit. Conserver ce manuel pendant toute la durée de vie de votre produit afin de pouvoir vous y reporter à chaque fois que cela sera nécessaire.

Tout usage non conforme à la présente notice peut causer des dommages irréversibles, et entraîner l'annulation de la garantie. La responsabilité de la société BODET ne pourra donc pas être engagée.

Données non contractuelles. La société BODET se réserve le droit d'apporter aux équipements certaines modifications fonctionnelles, techniques ou esthétiques, sans préavis.

Ce manuel est sujet à des changements sans préavis. Pour obtenir la version la plus récente de cette documentation, consulter notre site internet : www.bodet-time.com.

#### **2.1. Présentation du produit**

Le produit Harmonys Flash LED Extérieur (Orange/Bleu) est un flash lumineux pour extérieur émettant des signaux lumineux à l'identique des mélodies émises par le carillon audio Harmonys (programmation identique à tous les Harmonys). Le produit est piloté par l'horloge mère Sigma via le réseau Ethernet (IP).

#### **2.2. Déballage et nettoyage du produit**

Déballer soigneusement le produit et vérifier le contenu de l'emballage. Celui-ci doit contenir :

- un boîtier de commande Harmonys Flash LED Extérieur (Orange/Bleu),
- un gyrophare à LED avec une équerre de montage et un câble de 5 mètres,
- une plaque d'information,
- une notice d'installation et de mise en service.

Utiliser un produit antistatique pour le nettoyage.

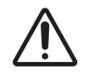

Ne pas utiliser d'alcool, d'acétone ou autres solvants susceptibles d'endommager le produit.

#### **2.3. Pré-requis**

Dans le cas d'une nouvelle installation, installer le logiciel SIGMA (fourni sur clé USB avec votre horloge mère) pour effectuer la mise en service des produits.

Dans le cas où la mise en service des produits intervient dans le cadre d'une mise à jour (un ou plusieurs nouveaux produits ajoutés sur l'installation) ou d'une maintenance d'un ou de plusieurs équipements, procéder impérativement et préalablement à la mise à jour du logiciel SIGMA.

Pour obtenir la dernière version du logiciel, contacter notre assistance clientèle qui vous transmettra les liens de téléchargement, par e-mail à l'adresse : assistance@bodet-timesport.com.

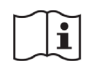

Afin de vérifier la compatibilité des équipements et la version du logiciel à installer avec notre assistance clientèle, se munir de la version logicielle de l'horloge mère.

# <span id="page-24-0"></span>**3.INSTALLATION**

#### **3.1. Fixation et branchement(s)**

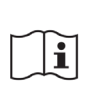

Définir l'emplacement du boîtier de commande en s'assurant de la proximité de l'alimentation (secteur) et du câble réseau Ethernet.

Définir l'emplacement du gyrophare à LED en s'assurant de la proximité avec le boîtier de commande. Un câble de 5 mètres permet d'effectuer la liaison entre ces deux éléments.

Procéder à l'installation du produit en suivant les étapes ci-après :

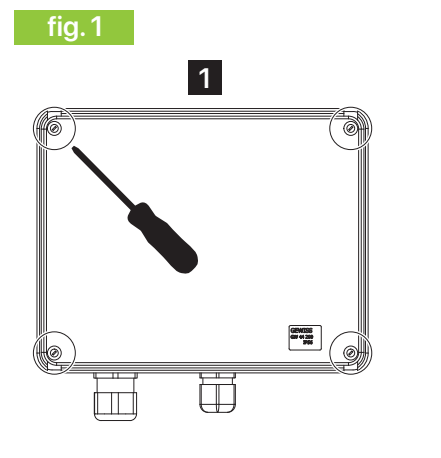

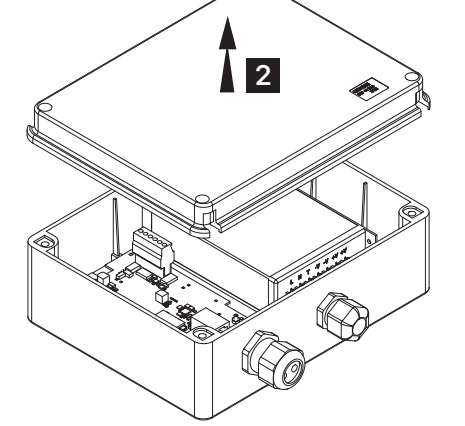

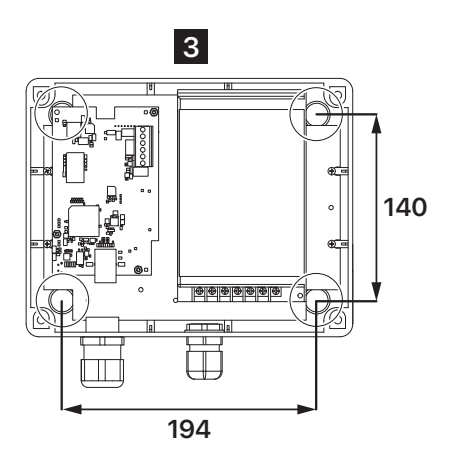

**6 7**

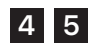

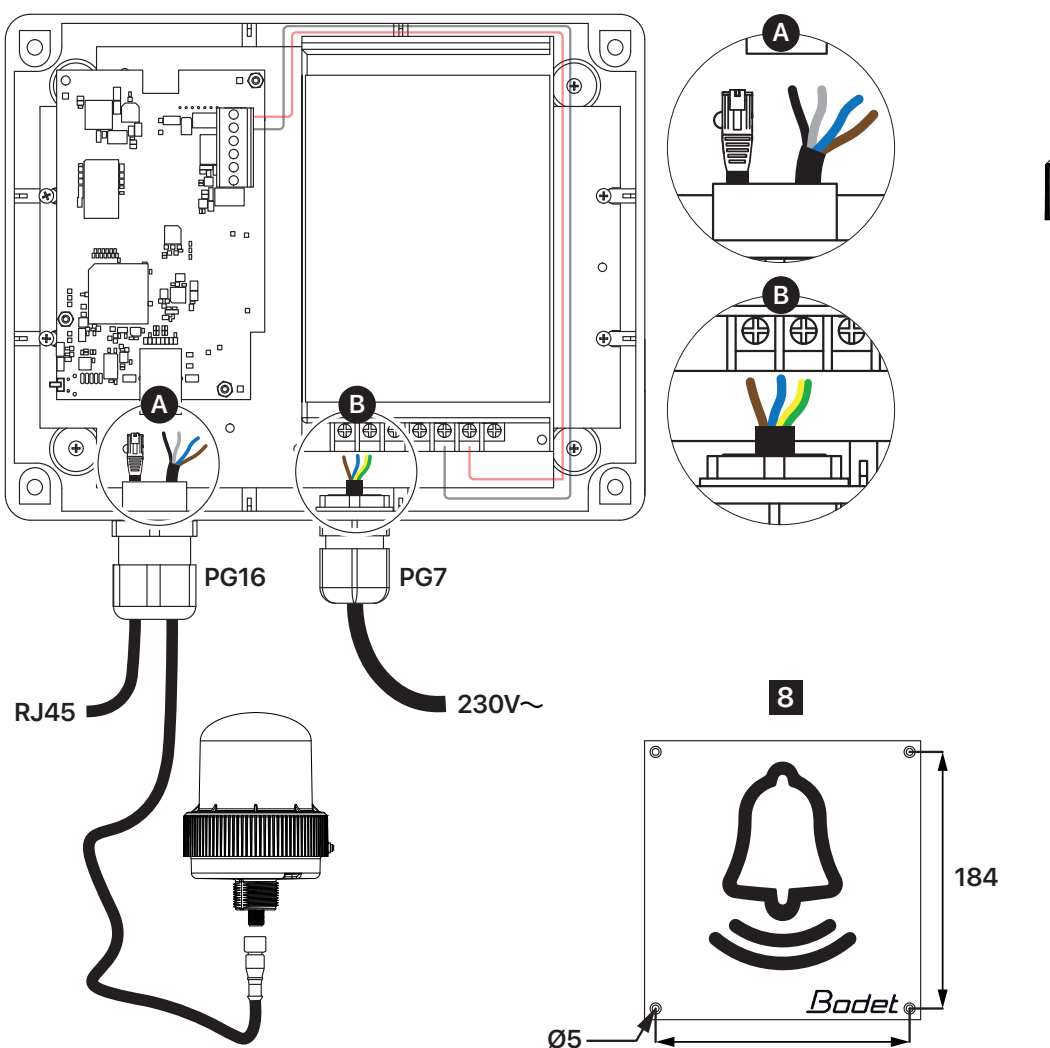

**184**

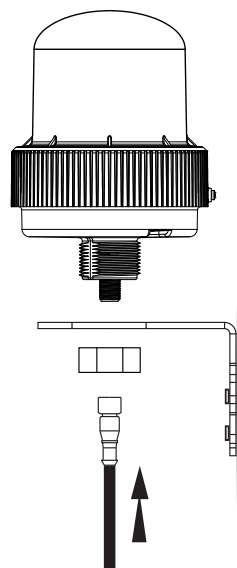

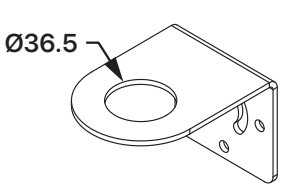

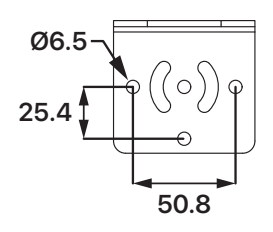

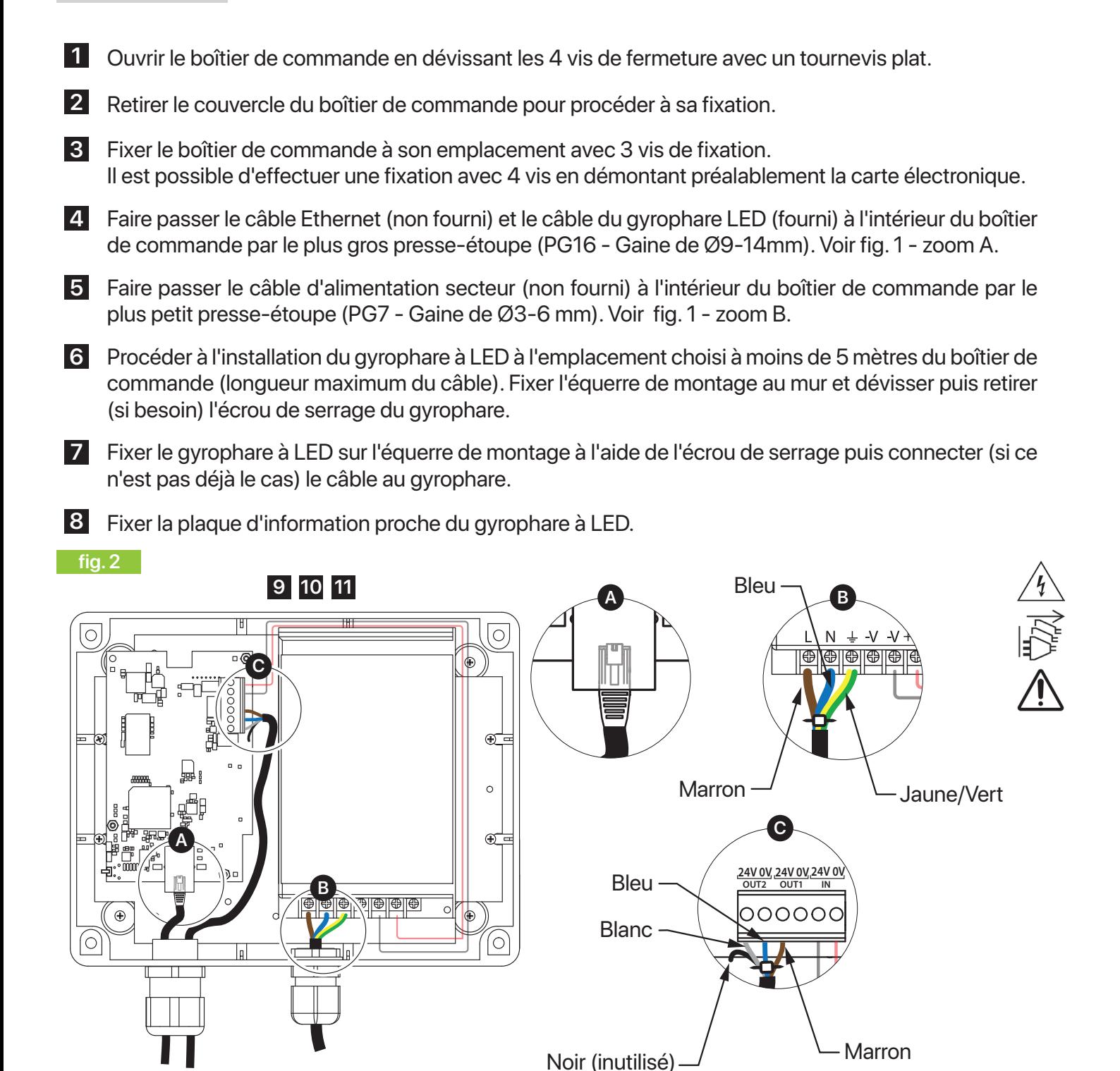

**9** Connecter le câble Ethernet sur la carte électronique du boîter de commande via le port RJ45. Voir fig. 2 - zoom A.

**10** Retirer la baguette plastique transparente protégeant le bornier du bloc d'alimentation puis connecter le câble secteur sur les bornes  $L-N-\frac{1}{2}$  du bloc d'alimentation. Voir fig. 2 - zoom B. Fils autorisés : 0,5mm<sup>2</sup> à 2,5mm<sup>2</sup>. Fil marron : L Fil bleu : N Fil jaune/vert :  $\frac{1}{2}$ Si besoin pour effectuer cette étape, démonter préalablement le bloc d'alimentation (dévisser les 4 vis de fixation de la platine de quelques millimètres sur laquelle est implantée l'alimentation puis sortir le bloc alimentation du boîtier de commande en décalant puis en tirant vers soi : les gouttes d'eau permettront d'extraire le bloc d'alimentation sans dévisser totalement les vis). Attacher les fils entre eux à l'aide d'un collier en plastique après les branchements effectués. Remettre en place la baguette plastique transparente puis refixer le bloc d'alimentation dans le boîtier de commande si démontage préalable.

**11** Connecter le câble du gyrophare à LED au boîtier de commande via le bornier 6 points présent sur la carte électronique. Voir fig. 2 - zoom C.<br>Fil marron : OUT1 - 24V Fil bleu : OUT2 - 0V

Fil marron : OUT1 - 24V Fil bleu : OUT2 - 0V Fil blanc : OUT2 - 24V Fil noir : non utilisé, à couper/isoler.

Attacher les fils entre eux à l'aide d'un collier en plastique après les branchements effectués.

Tous les câbles doivent être cablés tendus à l'intérieur du boîtier de commande (sans traction). Il est déconseillé d'insérer l'excédent des câbles à l'intérieur du boîtier de commande.

**13**

**fig. 3**

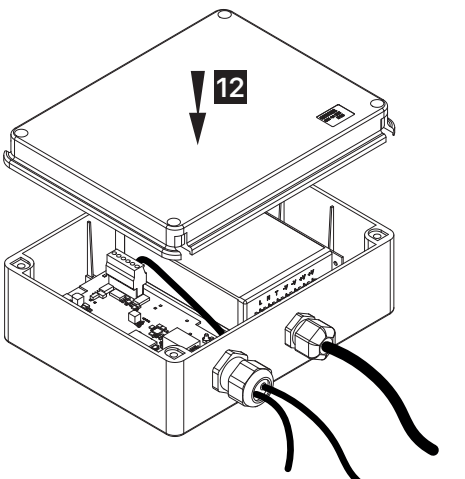

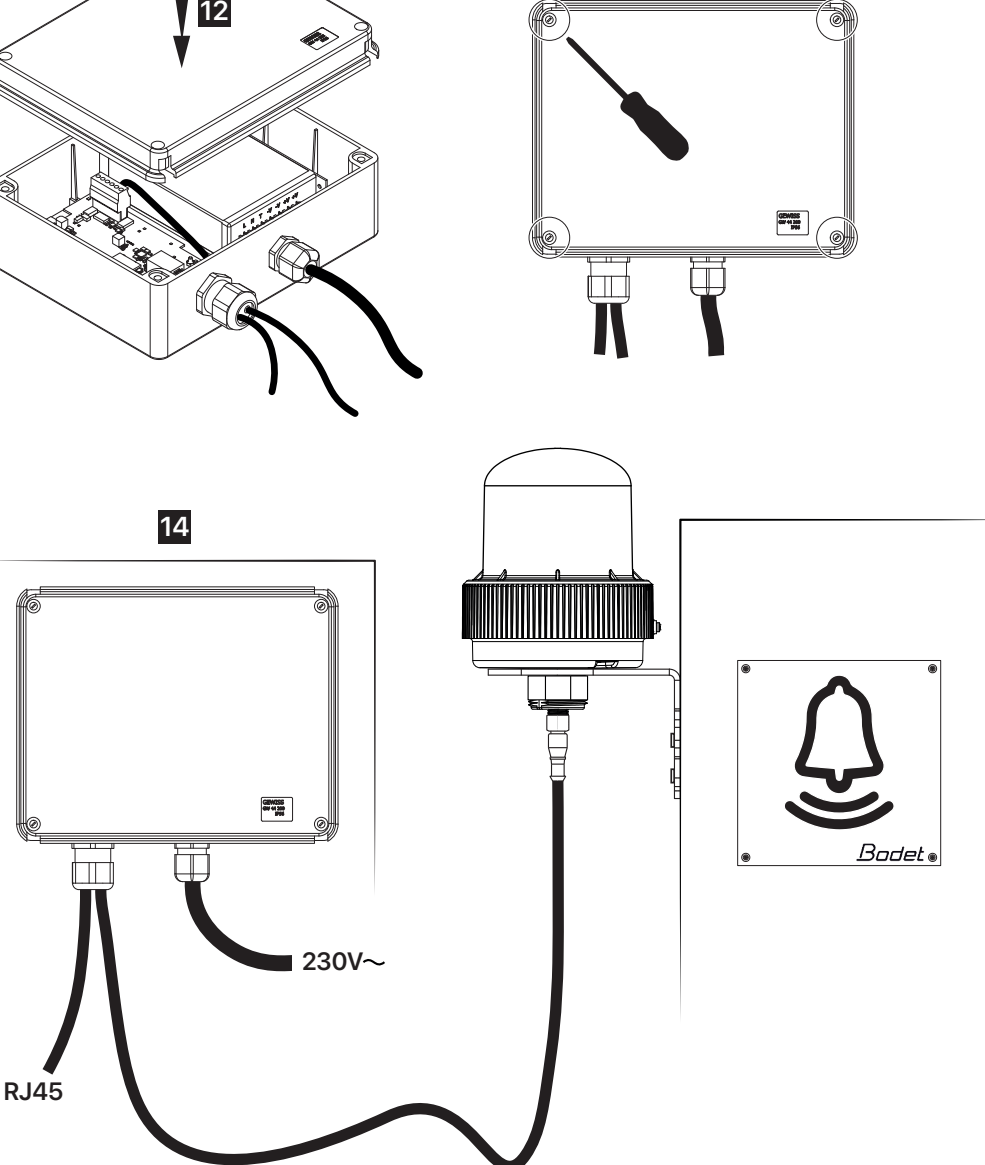

**12** Remettre en place le couvercle du boîtier de commande.

**13** Revisser le couvercle du boîtier de commande.

**14** Mettre l'équipement sous tension. Après la mise sous tension du produit, celui-ci attend un ordre d'exécution venant de l'horloge mère Sigma.

#### <span id="page-27-0"></span>**3.2. Interface**

Le produit comporte une interface située sur la carte électronique du boîtier commande. Voir fig. 4 - zoom A. Il est nécessaire d'ouvrir le boîtier de commande pour y accéder.

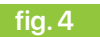

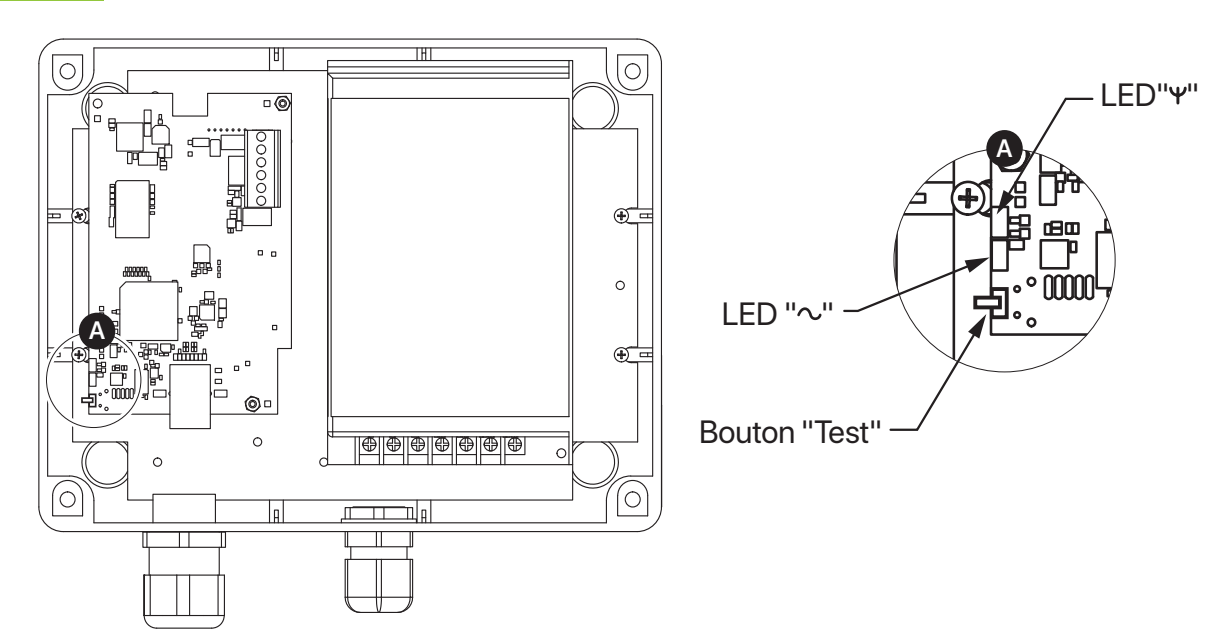

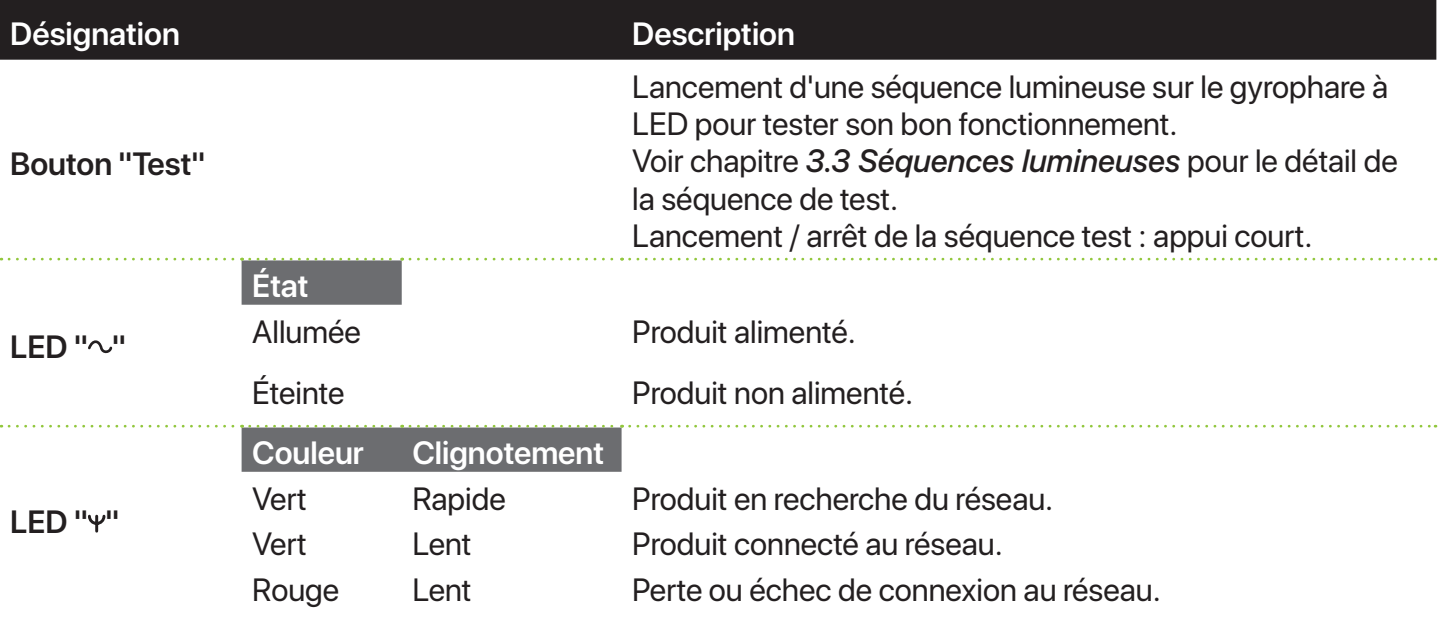

#### **3.3.Séquences lumineuses**

Il existe plusieurs types de séquences lumineuses.

La programmation du produit varie suivant si l'utilisateur effectue ou non certains paramétrages. Voir chapitre *4.5 Menu "Configuration couleurs"*.

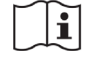

Le choix du mode "Alerte" et du mode "En boucle" s'effectue depuis le logiciel Sigma.

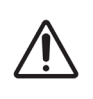

Le relais 1 permet le pilotage pour la couleur de flash orange. Le relais 2 permet le pilotage pour la couleur de flash bleu.

Consulter le chapitre *3.1 Fixation et branchements* pour plus d'informations sur le câblage.

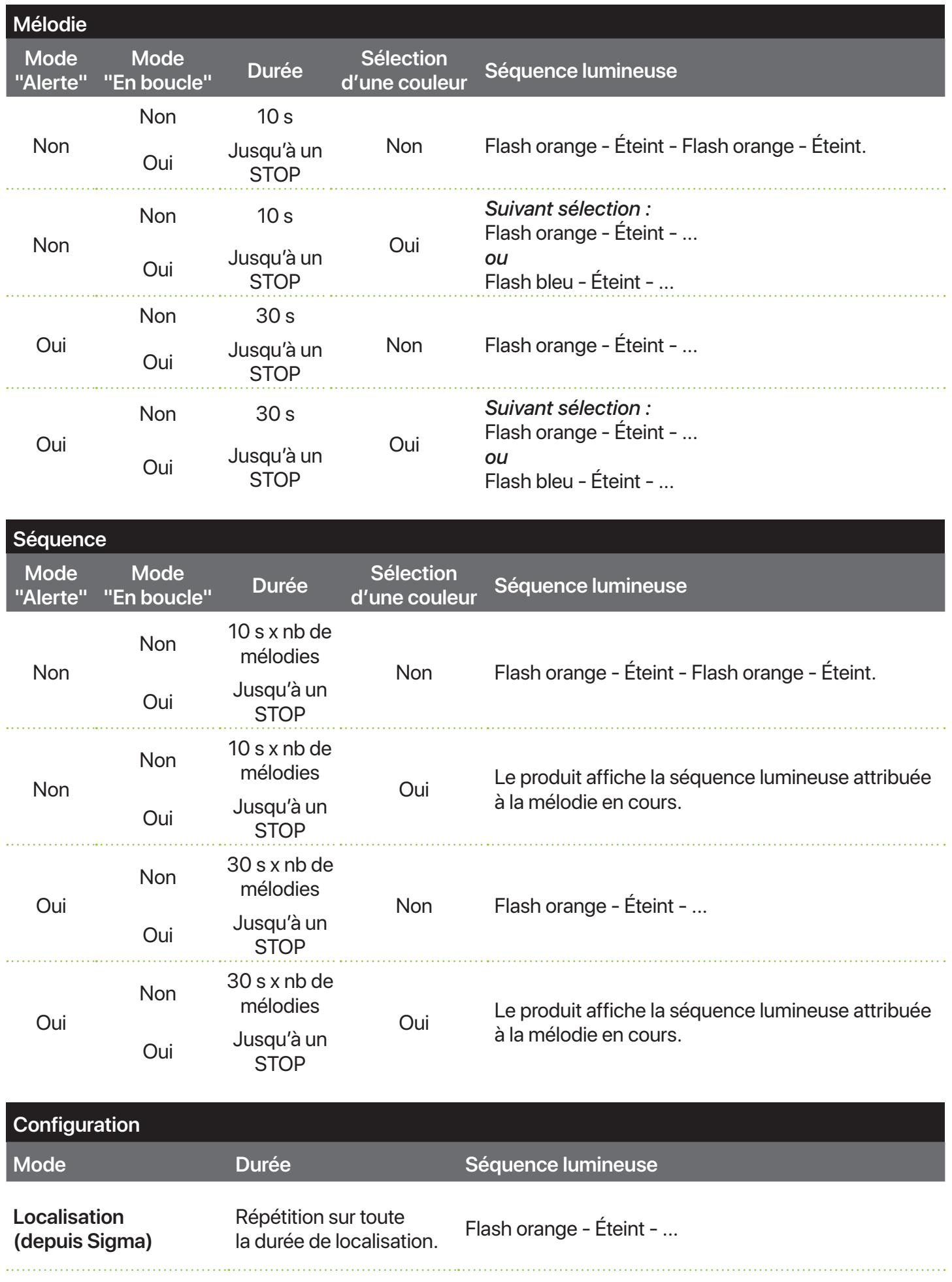

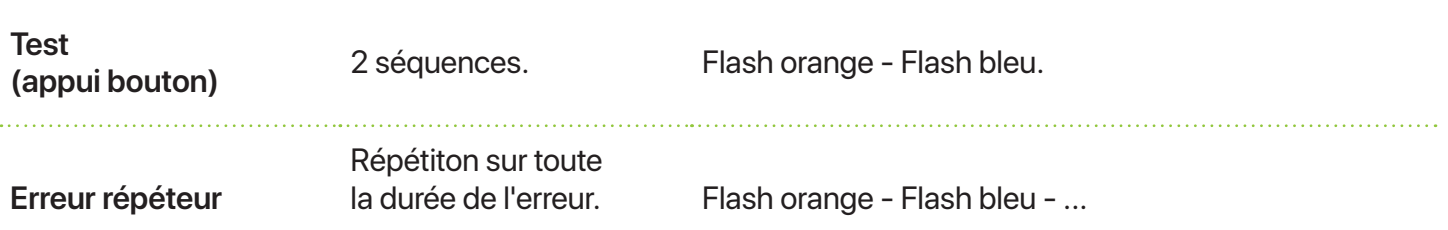

# <span id="page-30-0"></span>**4.UTILISATION - SERVEUR WEB**

Pour accéder à l'interface web du produit, il y a 2 possibilités :

- Ouvrir une page de votre navigateur internet puis dans la barre de recherche, saisir l'adresse IP du produit présent sur votre réseau (exemple : 192.0.1.128).
- Utiliser le logiciel Sigma, dans le menu **Configuration** > **Équipements IP** > **Onglet** "**Harmonys Flash**" cliquez sur le bouton "**Accès serveur web**" pour ouvrir le serveur web du produit (se reporter à la notice du logiciel, 607726).
	- Le logiciel SIGMA permet de :
	- détecter les équipements présents sur le réseau,
	- paramétrer chaque équipement (indépendamment les uns des autres ou copier les paramètres d'un équipement vers un groupe d'équipements),
	- mettre à jour la version logicielle de l'équipement.

#### **4.1. Menu "Accueil"**

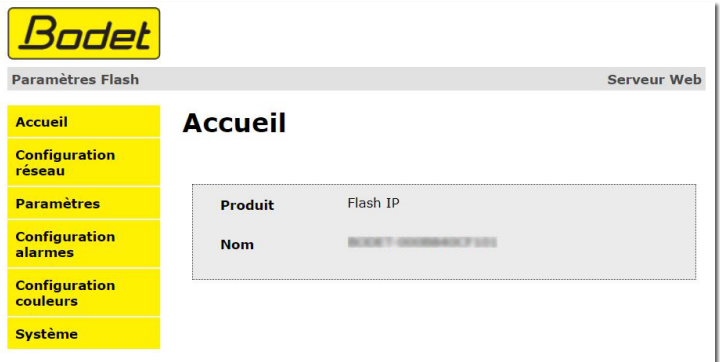

Le menu "Accueil" synthétise les informations générales suivantes :

- **Produit** : Type de produit.
- **Nom** : BODET + @MAC. @MAC est l'adresse MAC du produit, elle varie d'un produit à l'autre et est en correspondance avec l'adresse MAC relevée sur l'étiquette d'identification du produit lors de son installation. L'adresse MAC (nom) est modifiable dans le menu "**Configuration réseau**". Cette valeur par défaut permet de retrouver le produit sur le réseau à la mise en service.

# <span id="page-31-0"></span>**4.2.Menu "Configuration réseau"**

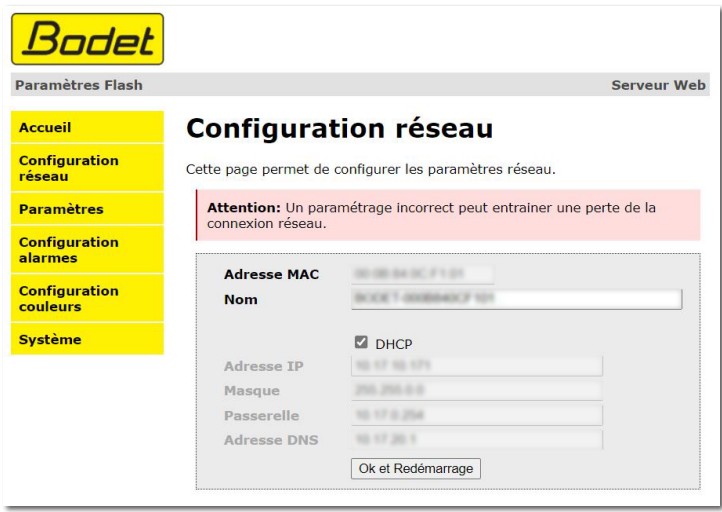

Le menu "**Configuration réseau**" permet de configurer l'équipement sur le réseau :

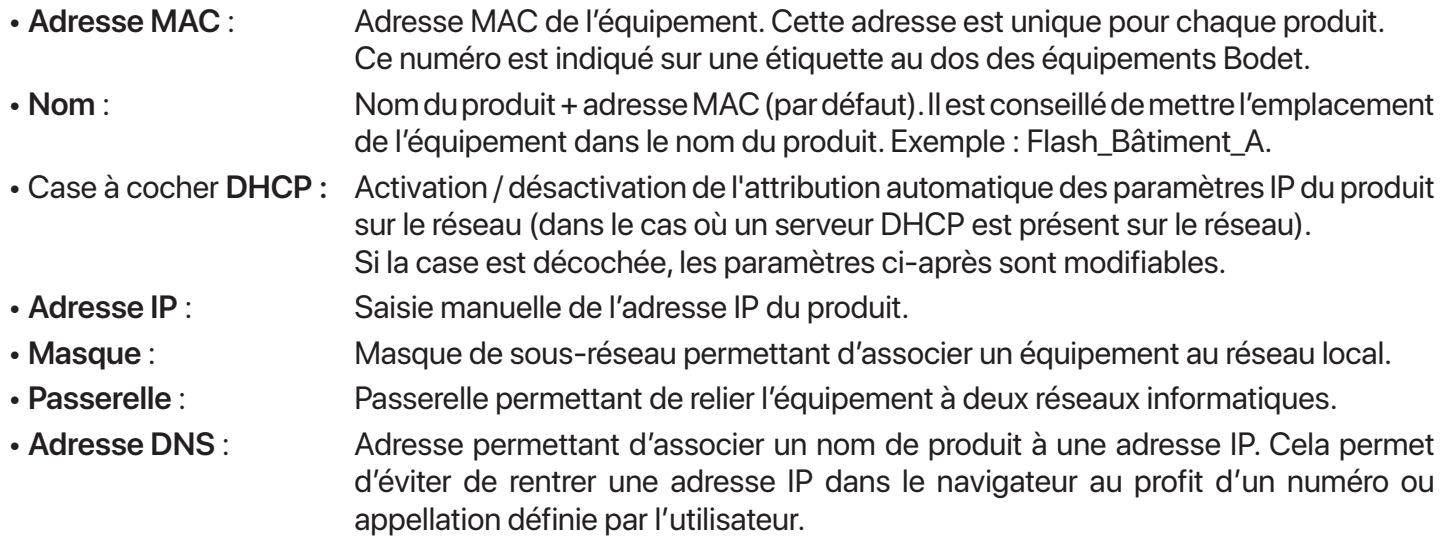

Le bouton "**OK et Redémarrage**" permet de sauvegarder les données modifiées dans l'équipement concerné, puis de le redémarrer.

#### <span id="page-32-0"></span>**4.3.Menu "Paramètres"**

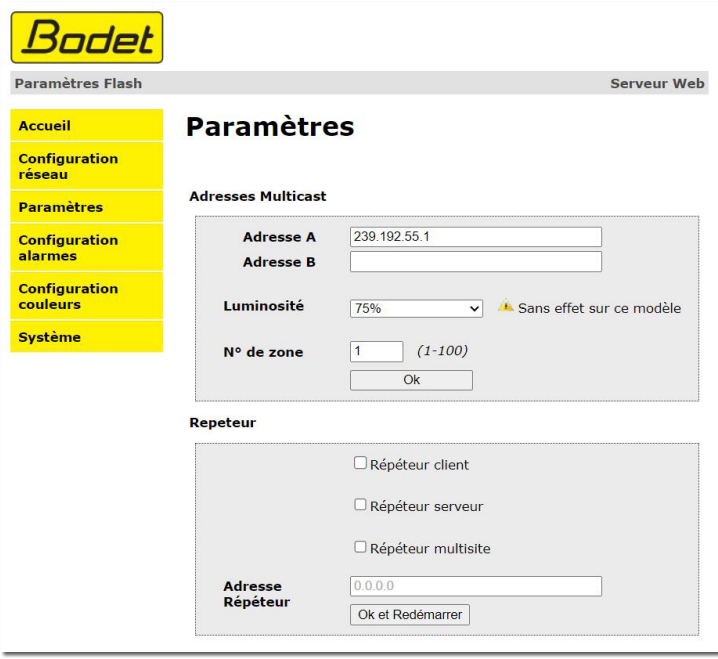

Le menu "**Paramètres**" permet de configurer les paramètres fonctionnels de l'équipement :

#### **Rubrique "Adresses Multicast"**

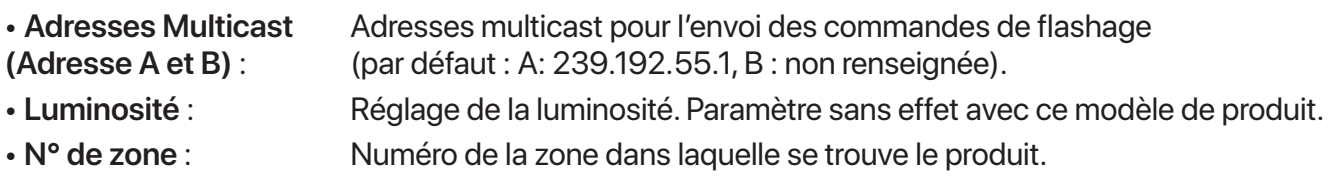

#### **Rubrique "Répéteur"**

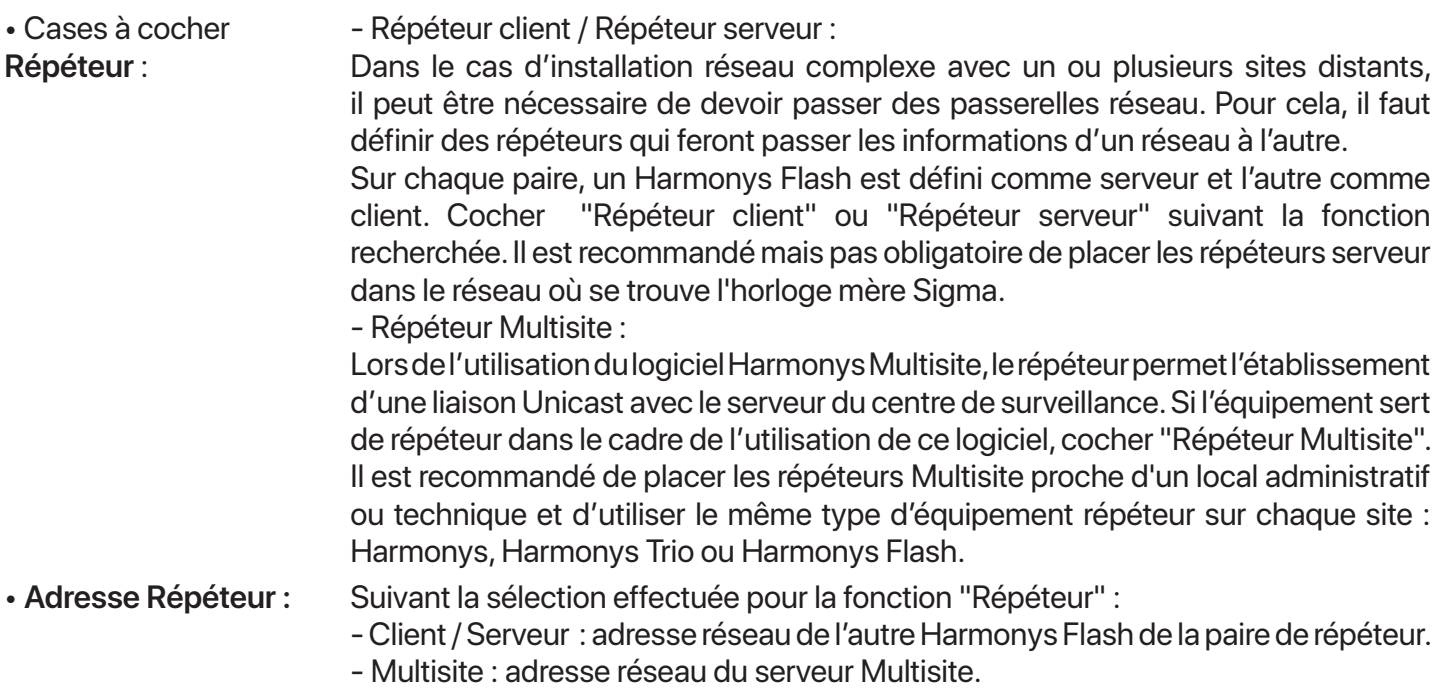

Les boutons "**OK**" et "**OK et Redémarrer**" permettent de sauvegarder les données modifiées dans l'équipement concerné, puis de le redémarrer.

#### <span id="page-33-0"></span>**4.4.Menu "Configuration alarmes"**

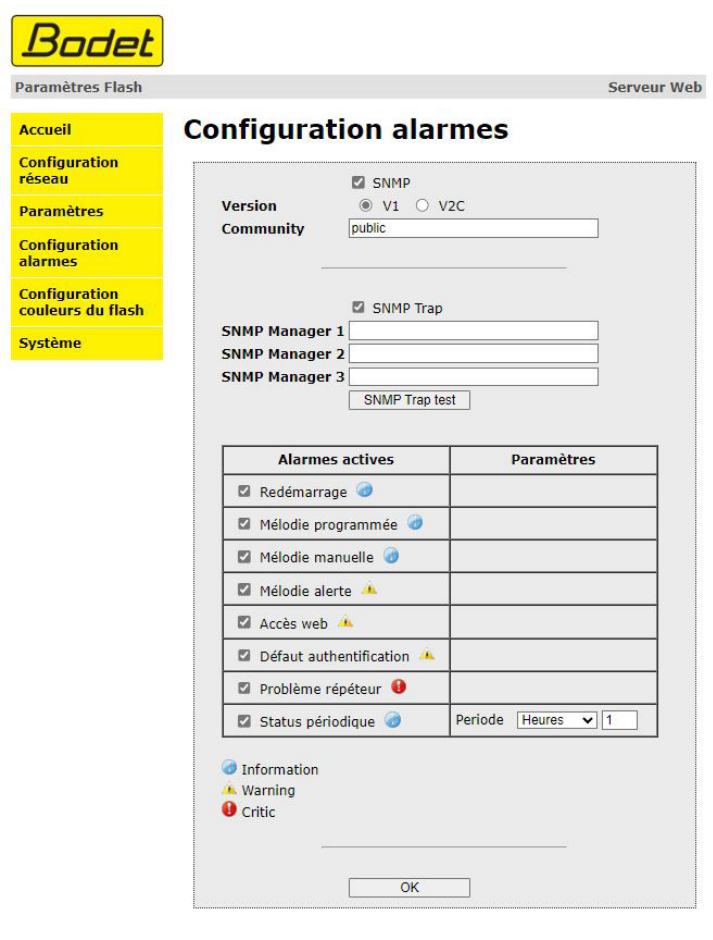

Le menu "**Configuration alarmes**" permet d'activer la supervision du produit, de définir les informations qui seront transmises et le serveur de destination. Il est possible de sélectionner le ou les paramètres à définir comme alarmes et de les configurer.

- Case à cocher **SNMP** : Activation / désactivation du protocole SNMP.
- Case à cocher **Version** : Choix de la version du protocole SNMP.
- **Community** : Parc ou domaine d'Harmonys Flash défini par l'utilisateur. Il est indispensable de donner à tous les Harmonys Flash du réseau le même nom de "Community".
- Case à cocher **SNMP Trap :** Activation / désactivation de l'envoi automatique des messages d'erreurs au(x) SNMP Manager(s).

• **SNMP Manager 1/2/3** : Adresses IP des serveurs recevant les alarmes des produits. La redondance des SNMP Managers permet d'augmenter la fiabilité des retours d'alarmes.

#### • Cases à cocher

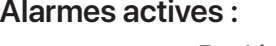

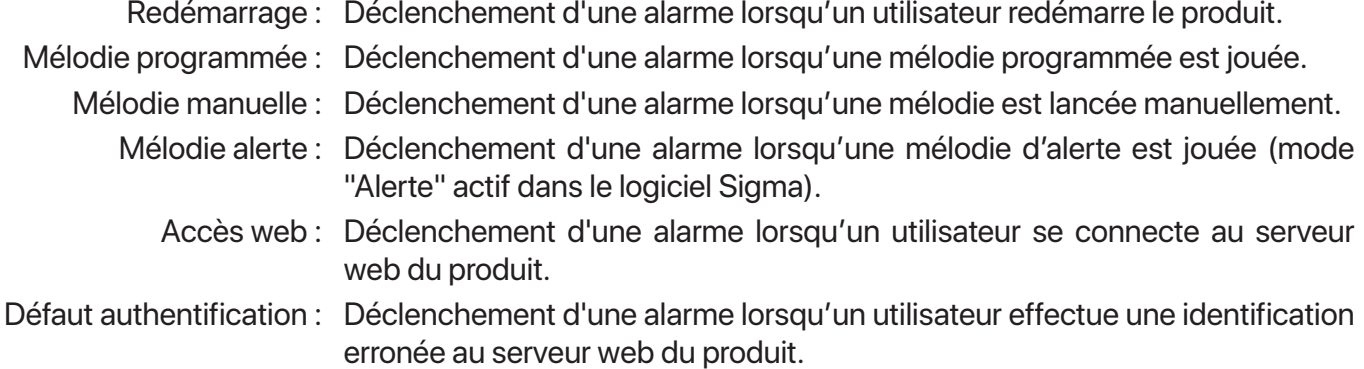

Problème répéteur : Déclenchement d'une alarme lorsqu'un défaut intervient sur le répéteur. Status périodique : Remontée de l'information que le produit est toujours en bon état de fonctionnement. Cette vérification peut être effectuée sur un cycle horaire paramétrable.

Signification des pictogrammes :

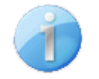

**Information** : informations sur le fonctionnement normal du produit ou erreurs mineures remontées mais ne nécessitant pas expressément la visite d'un technicien de maintenance pour corriger le défaut.

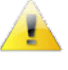

**Warning** : les erreurs ou défauts remontés sont importants et nécessitent la visite d'un technicien de maintenance pour corriger le défaut ou déclenchement d'une alarme lorsqu'une mélodie d'alerte est jouée.

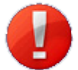

**Critic** : les erreurs ou défauts remontés sont graves et nécessitent rapidement la visite d'un technicien de maintenance pour corriger le défaut.

Le bouton "**SNMP Trap test**" permet d'envoyer un trap status à l'ensemble des SNMP managers configurés afin de vérifier le bon paramétrage de la supervision.

Le bouton "**OK**" permet de sauvegarder les configurations effectuées.

# <span id="page-35-0"></span>**4.5.Menu "Configuration couleurs"**

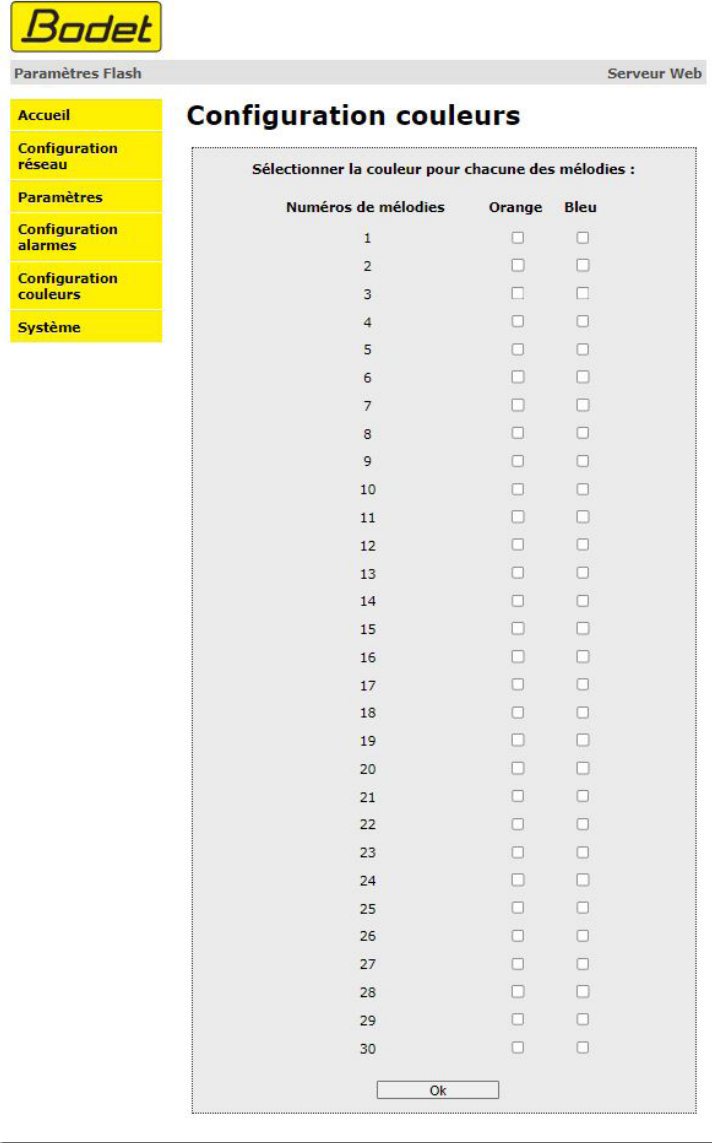

Le menu "**Configuration couleurs**" permet d'associer à chaque mélodie une couleur de flash.

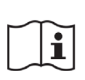

Par défaut, aucune couleur n'est attribuée aux mélodies.

Pour une mélodie donnée, il n'est possible de choisir qu'un seul type de flash : Flash "Orange" ou Flash "Bleu".

Le bouton "**OK**" permet de sauvegarder les configurations effectuées.

#### <span id="page-36-0"></span>**4.6.Menu "Système"**

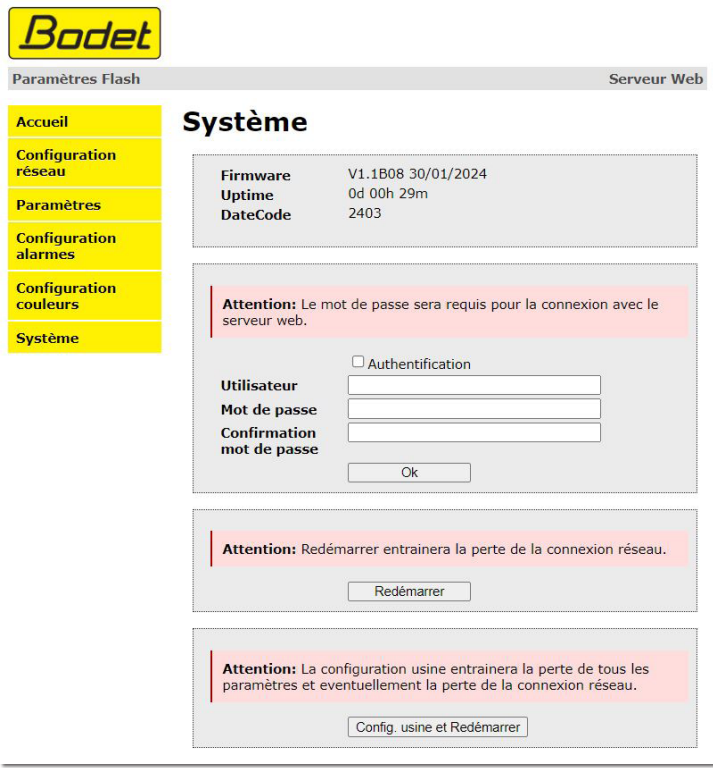

Le menu "**Système**" permet d'obtenir des informations sur l'équipement, d'effectuer plusieurs actions sur celui-ci et de modifier les identifiants de connexion au serveur web du produit.

- **Firmware** : Version du programme intégré à l'équipement.
- **Uptime** : Durée depuis la dernière mise sous tension de l'équipement.
- **Datecode** : Date de fabrication du produit (année/semaine).

• Case à cocher **Authentification** : Activation / désactivation d'une authentification lors de l'accès au serveur web de l'équipement. Compléter les 3 champs suivants en cas d'activation.

- **Utilisateur** : Nom de l'utilisateur pour la connexion au serveur web (maximum 16 caractères).
- **Mot de passe** : Mot de passe de connexion au serveur web.
- **Confirmation**  Validation du mot de passe.
- **mot de passe** :

Le bouton "**OK**" permet d'enregistrer votre nouvel identifiant et mot de passe.

Le bouton "**Redémarrer**" relance le produit.

Le bouton "**Config. usine et Redémarrer**" relance le produit en configuration usine.

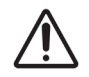

Cette action supprimera toutes vos configurations et entraînera éventuellement la perte de connexion au réseau de l'équipement, en l'absence d'un serveur DHCP.

# <span id="page-37-0"></span>**5.DONNÉES TECHNIQUES**

#### **Conformité**

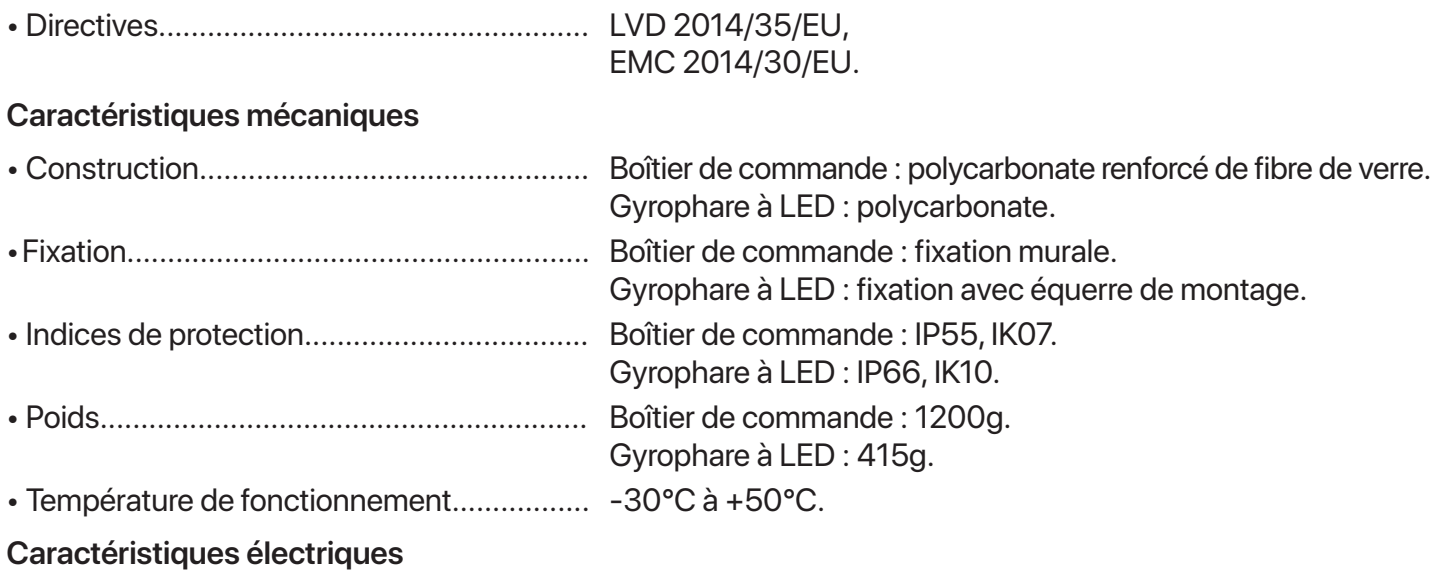

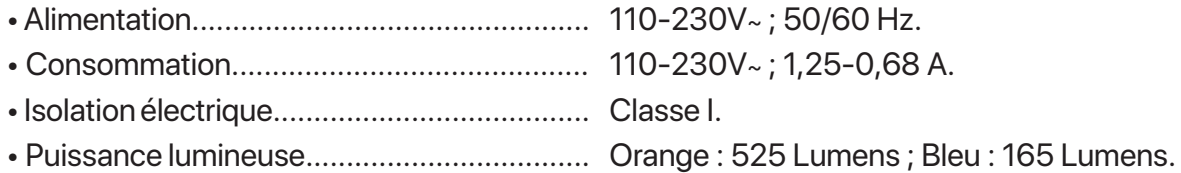

#### **Dimensions (mm)**

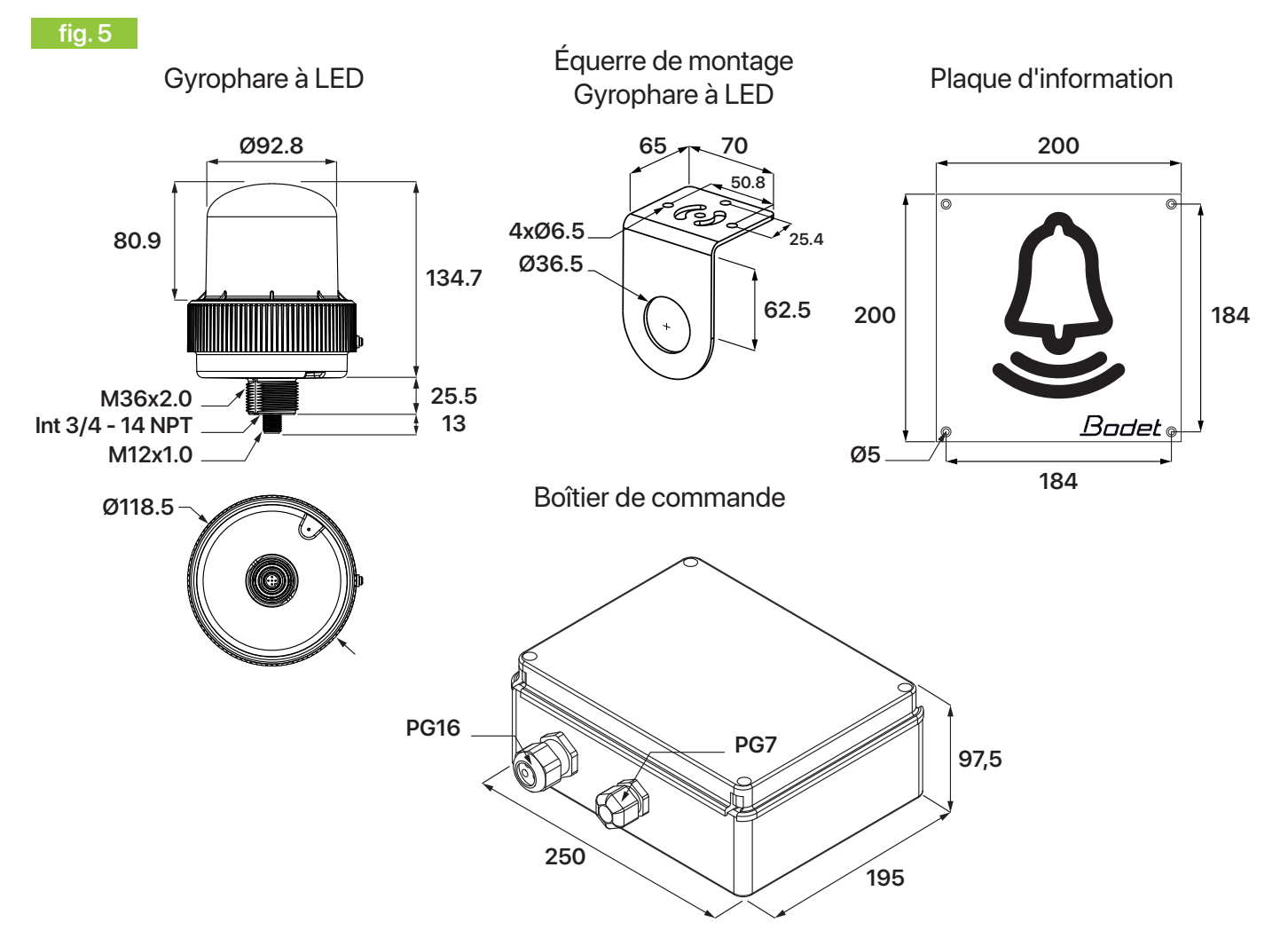

# <span id="page-38-0"></span>**6.AUTO-DÉPANNAGE**

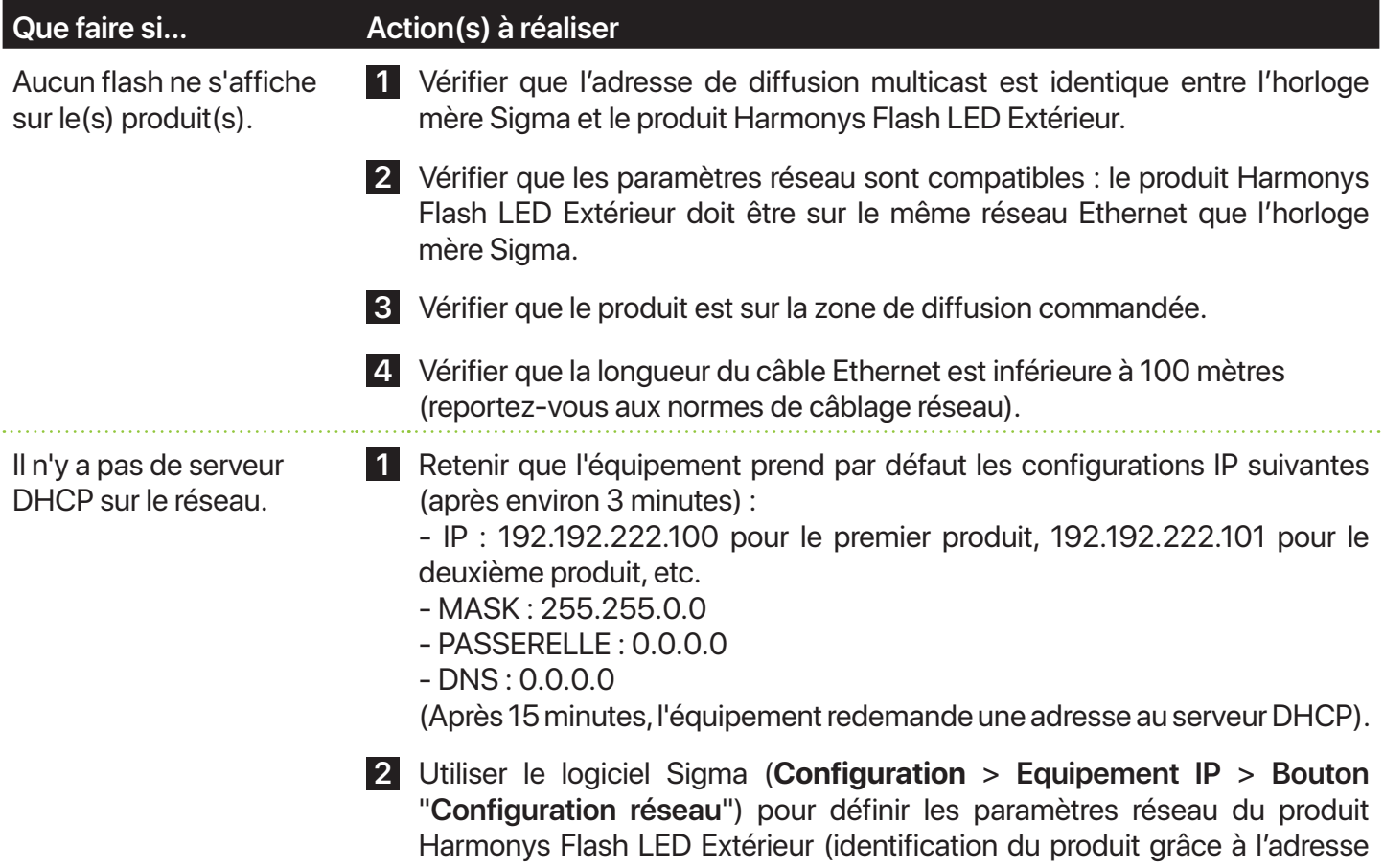

MAC inscrite sur l'étiquette au dos du produit).

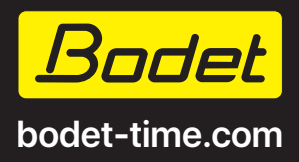

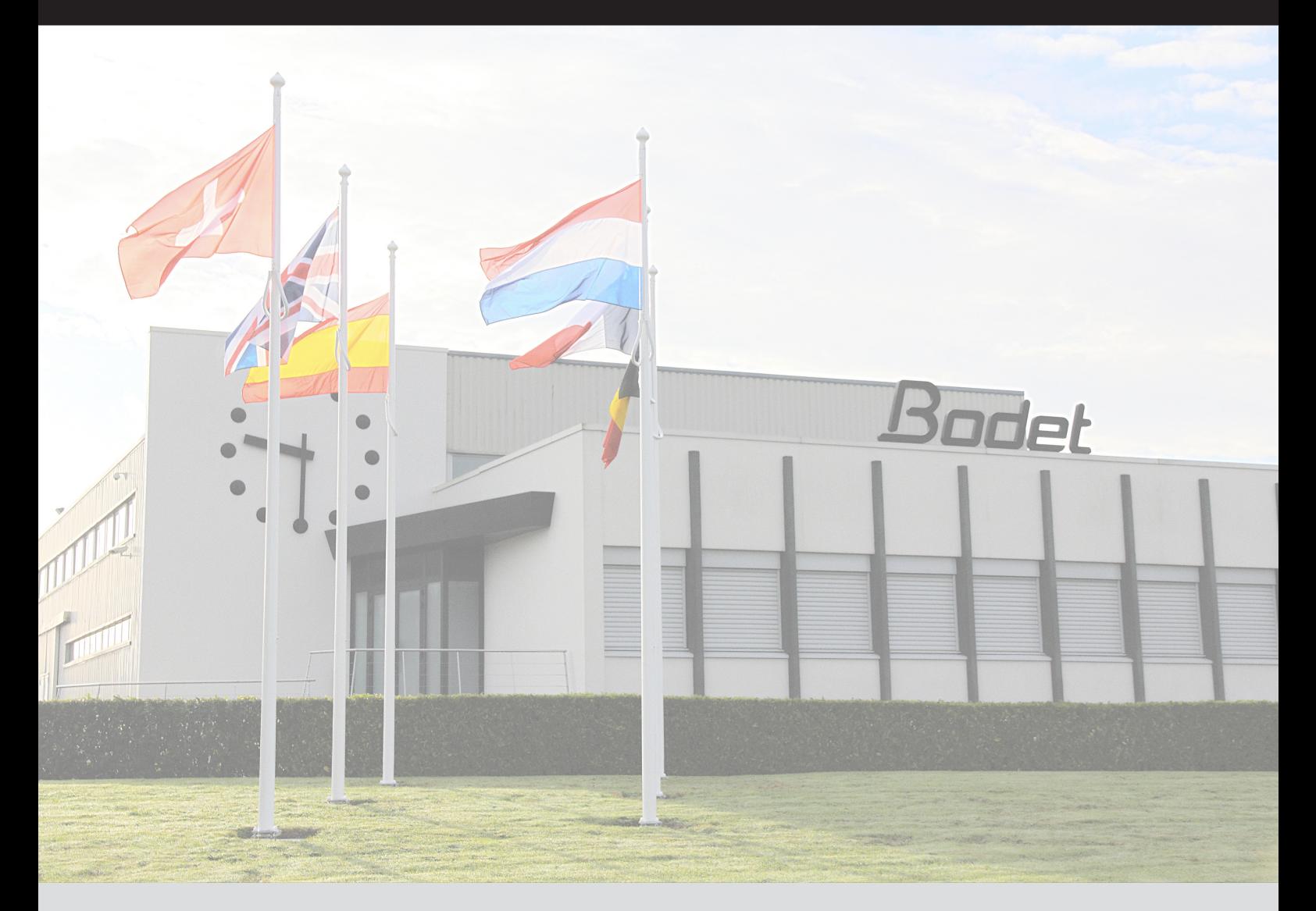

export@bodet-timesport.com assistance@bodet-timesport.com

[www.bodet-time.com](https://www.bodet-time.com/support/documents-database.html) [www.bodet-time.com](https://www.bodet-time.com/fr/support/base-documentaire.html)

#### EXPORT FRANCE

Technical support **Support** Support technique +33 241 71 72 33 02 41 71 72 99

Documents database available on: Base documentaire disponible sur :

MADE IN FRANCE

© 2024 BODET. All rights reserved. Tous droits réservés.